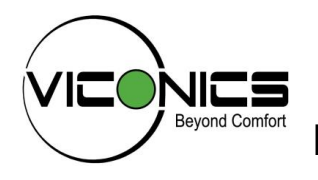

**PIR Ready VT72xx & VT(R) 73xx Series 24 Vac Fan Coil and Zoning Thermostats For Commercial and Lodging HVAC Applications**

**BACnet Integration Manual ITG-VT(R) 72\_73-BAC-E11** (028-6009 R11 Issue Date: February 7th, 2012)

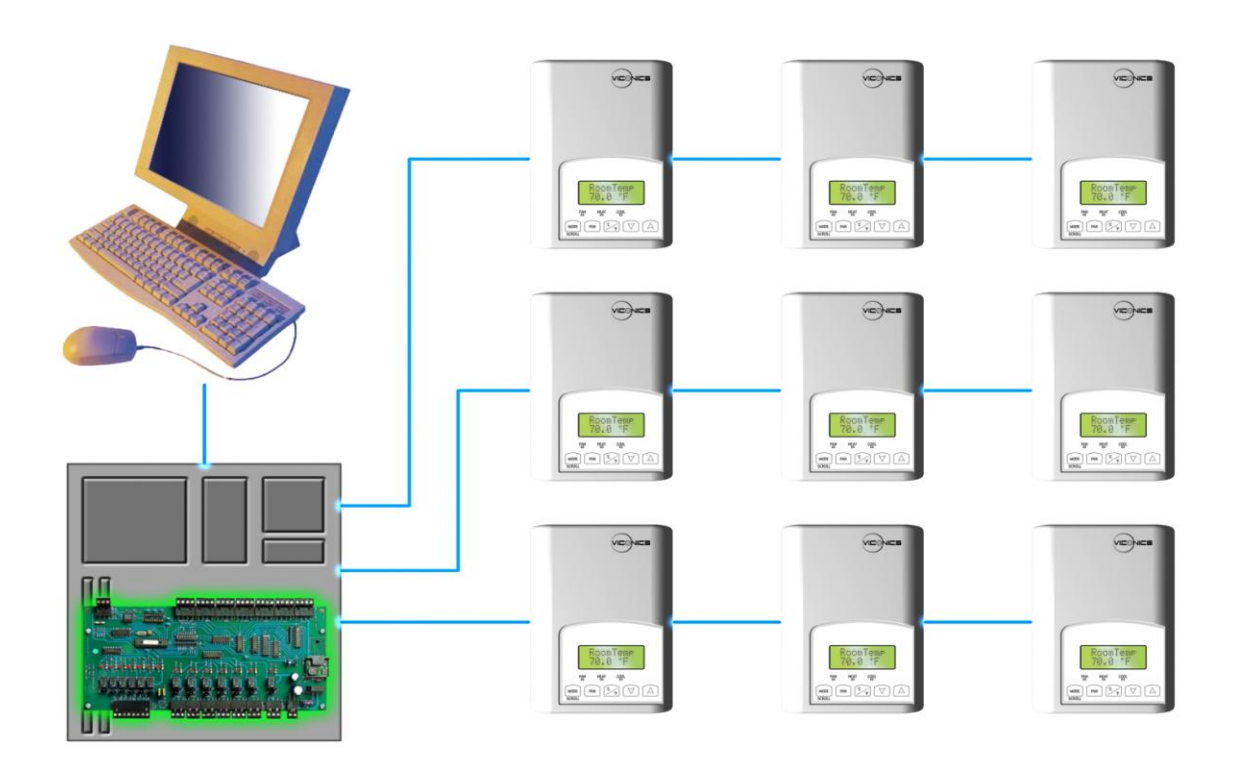

The VT7200 PI thermostat family is specifically designed for zoning applications.

Typical applications include local hydronic reheat valve control and pressure dependent VAV with or without local reheat. The product features a backlit LCD display with dedicated function menu keys for simple operation. Accurate temperature control is achieved due to the product's PI proportional control algorithm, which virtually eliminates temperature offset associated with traditional, differential-based thermostats. Models are available for 3 point floating and analog 0 to 10 Vdc control. In addition remote room sensing is available.

They all contain an SPST auxiliary switch that can be used to control lighting or auxiliary reheat. 3 additional inputs are also provided for monitoring and / or various advanced functions.

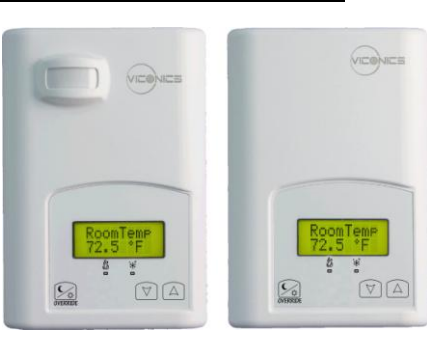

*Fig.1 - VT7200 Series*

## **VT73xxX Series Product Overview**

The VT7300 PI thermostat family is specifically designed for fan coil control. The product features a backlit LCD display with dedicated function menu buttons for simple operation. Accurate temperature control is achieved due to the product's PI proportional control algorithm, which virtually eliminates temperature offset associated with traditional, differential-based thermostats.

Models are available for On/Off, 3 point floating and analog 0 to 10 Vdc control and can control up to three fan speeds. Three additional inputs are also provided for monitoring and / or various advanced functions.

All models feature configurable System and Fan button functions to meet all possible applications. They all contain an SPST auxiliary switch that can be used to control lighting or auxiliary reheat.

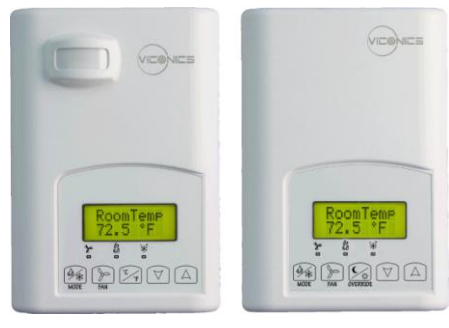

*VT73x5X Lodging VT73x0X Commercial*

All devices are also available with Echelon, BACnet MS-TP or Zigbee wireless network adapter.

The thermostats are also compatible with the new Viconics PIR cover accessories. Thermostats equipped with a PIR cover provide advanced active occupancy logic, which will automatically switch occupancy levels from Occupied to Stand-By and Unoccupied as required by local activity being present or not. This advanced occupancy functionality provides advantageous energy savings during occupied hours without sacrificing occupant comfort. All thermostats can be ordered with or without a factory installed PIR cover (see ordering notes below).

The additional following documents are available at: [www.viconics.com](http://www.viconics.com/)

- Detailed information on the thermostat (VT7200X5x00x) is available on document: *LIT-VT7200-PIR-Exx.*
- Detailed information on the thermostat (VT73xxX5x00x) is available on document: *LIT-VT7300-PIR-Exx.*
- PIR application information and examples, are available on document: *APP-PIR-Guide-Exx*
- PIR cover installation information is available on document: *PIR Cover Installation-Exx*

#### **Contents**

## **Subject**

- VT72\_73 series Protocol Implementation Conformance Statements (PICS) o Objects Table
- **Standard Object Types Supported**
- **EXECUTE:** List of Proprietary Properties
- **List of Property Value Range Restrictions**
- **EXECT:** List of Property Enumeration Set for BV Objects and BI Objects
- **EXECT:** List of Property Enumeration Set for MV Objects
- **Integration Global commands**
- **Integration Graphic User Interface (GUI) Objects**
- **Integration Configuration objects**
- **•** Wiring Guide
	- o Overview
	- o Network Configuration
	- o Maximum number of devices
	- o Maximum cable length
	- o EIA-485 Repeaters
	- o End Of Line Resistors
- **Network Adapter**
- **•** Default Device Name and Device ID
- **Tips And Things You Need To Know**
- **Troubleshooting Section**
- **-** Document Control

## **VT72\_73 series Protocol Implementation Conformance Statement (PICS)**

**Vendor Name:** Viconics

**Product Name:** VT7200 and VT7300 Thermostat Series

#### **VT7200 Product Description:**

The VT7200 series BACnet communicating thermostat have been specifically designed for zoning applications to be monitored on a BACnet MS-TP® network.

#### **VT7200 Product Model Number:** VT7200C5x00B and VT7200F5x00B

#### **VT7300 Product Description:**

The VT7300 series BACnet communicating thermostat have been specifically designed zoning and fan coil applications to be monitored on a BACnet MS-TP® network.

**VT7300 Product Model Number:** VT7300A5x00B, VT7305A5x00B, VT7300C5x00B, VT7305C5x00B, VT7350C5x00B, VT7355C5x00B, VT7300F5x00B, VT7305F5x00B, VT7350F5x00B and VT7355F5x00B

#### **Supported BACnet Services**

The BACnet communicating thermostat meets all requirements for designation as an Application Specific Controller (B-ASC). The BACnet thermostat series supports the following BACnet Interoperability Building Blocks (BIBBs).

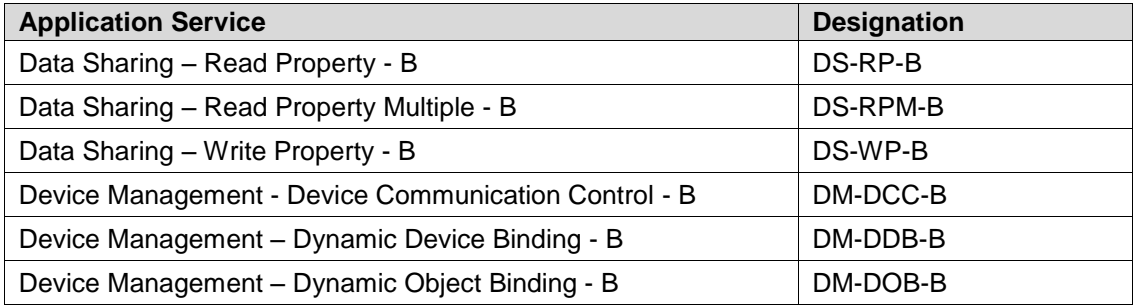

**Note 1:** The thermostat does not support segmented requests or responses.

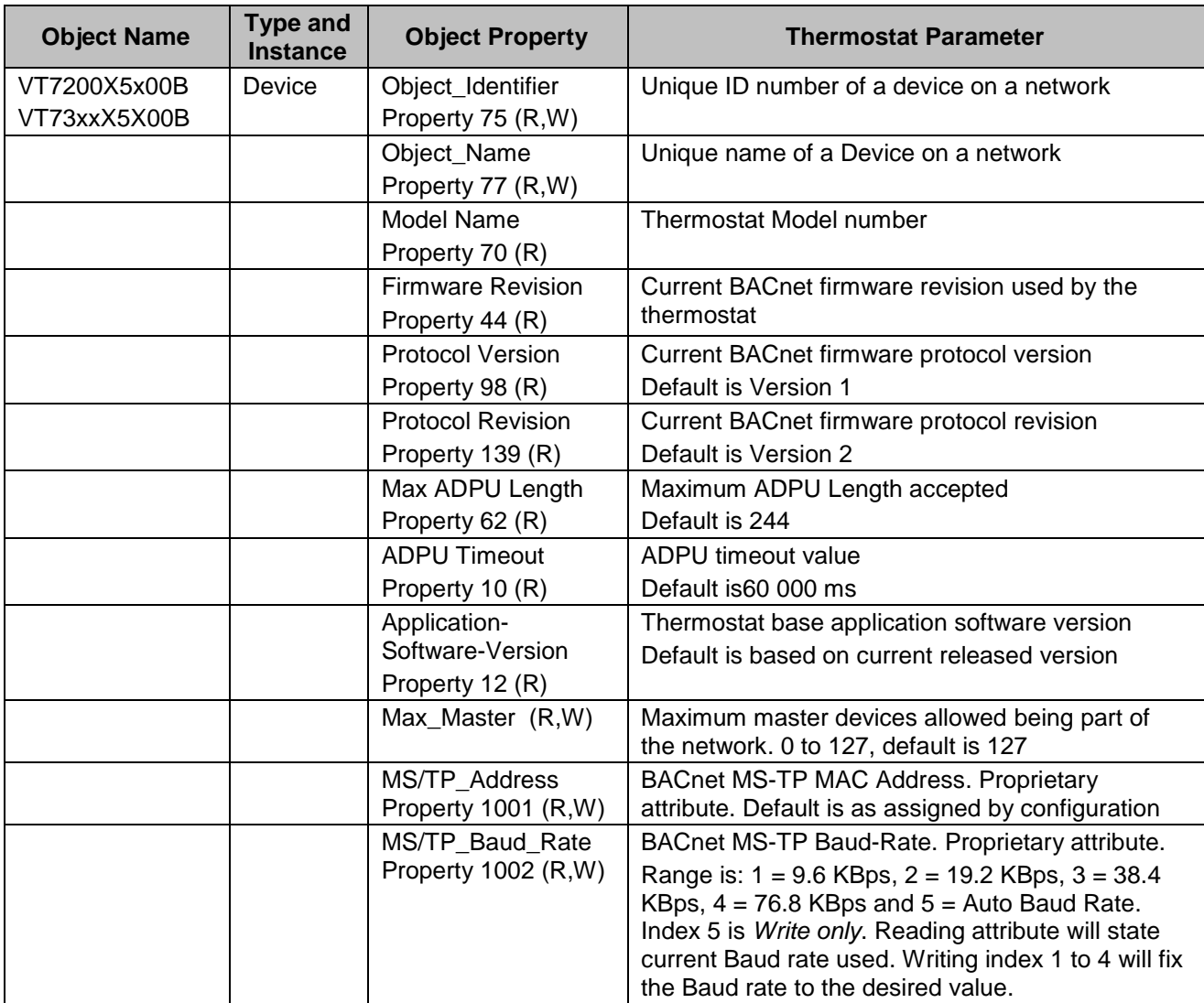

## **VT7200 & VT7300 SERIES**

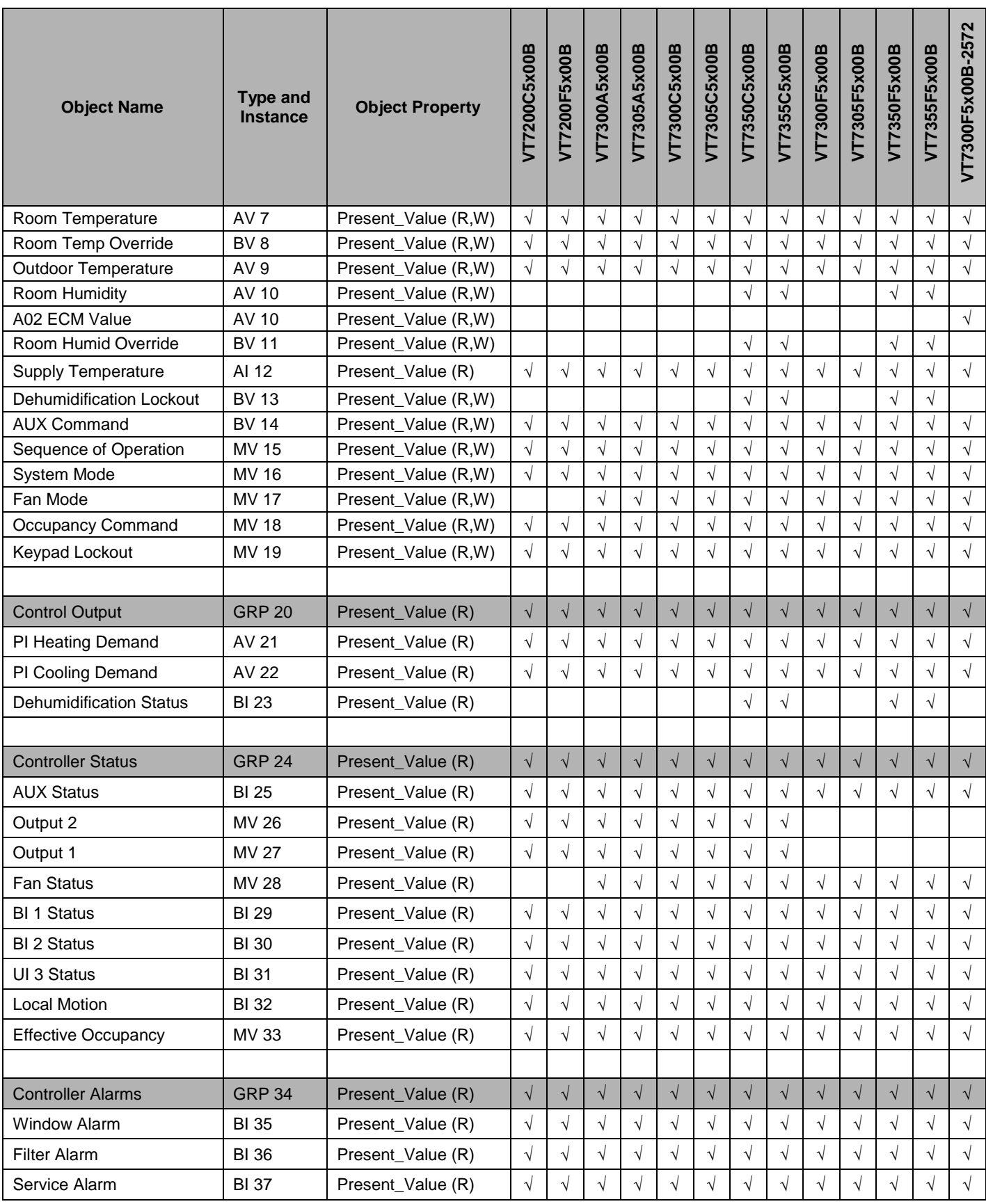

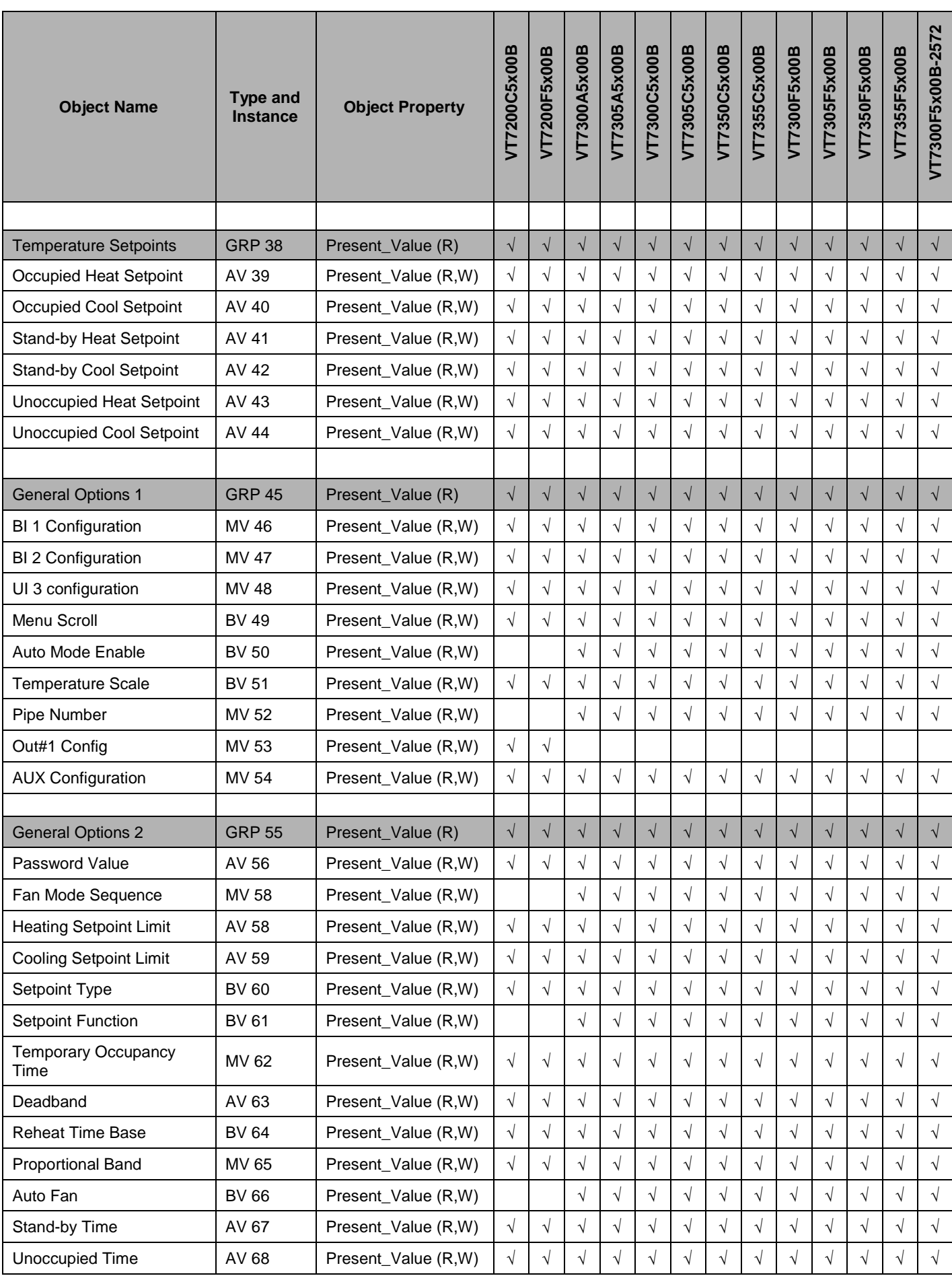

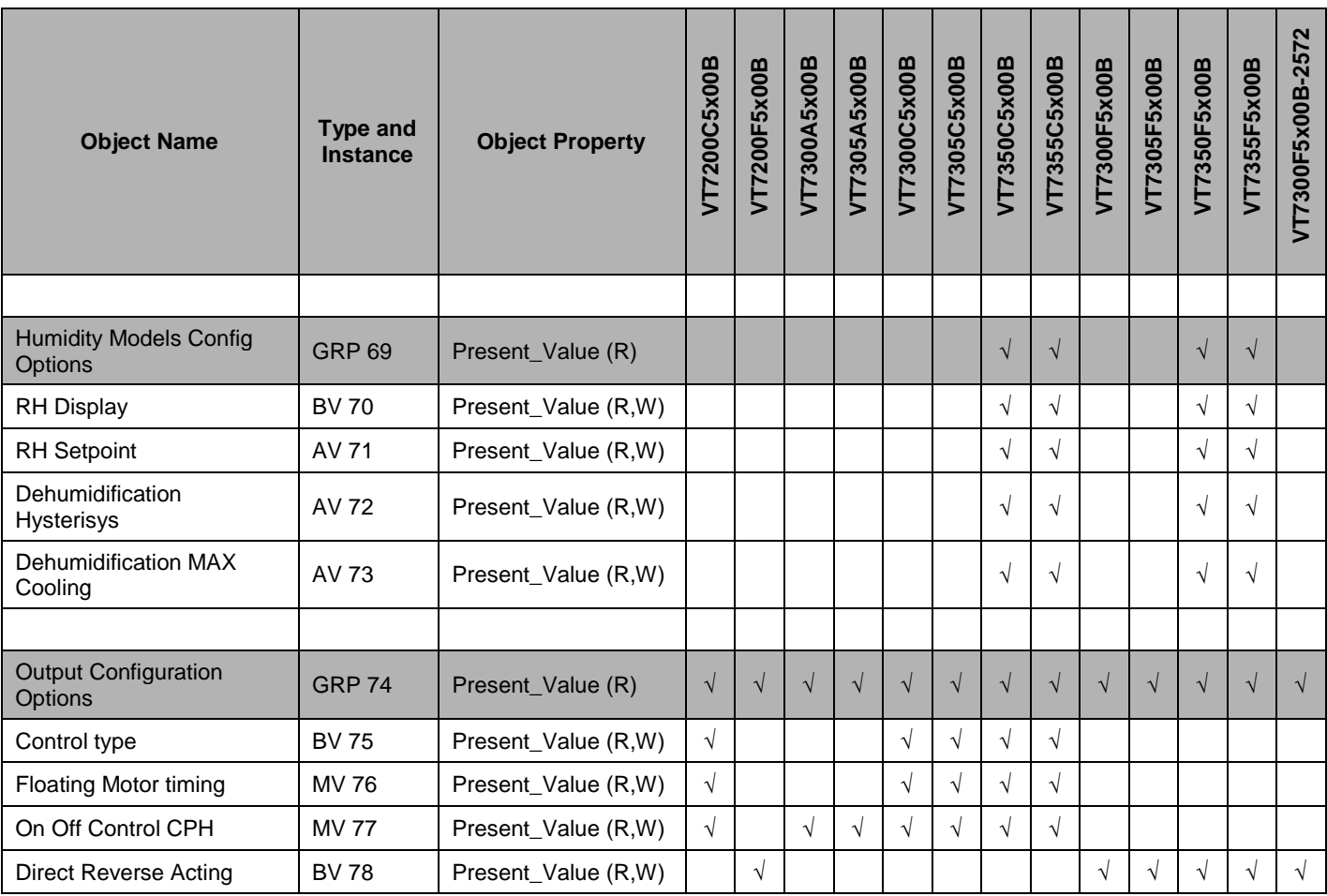

## **VTR7300 SERIES**

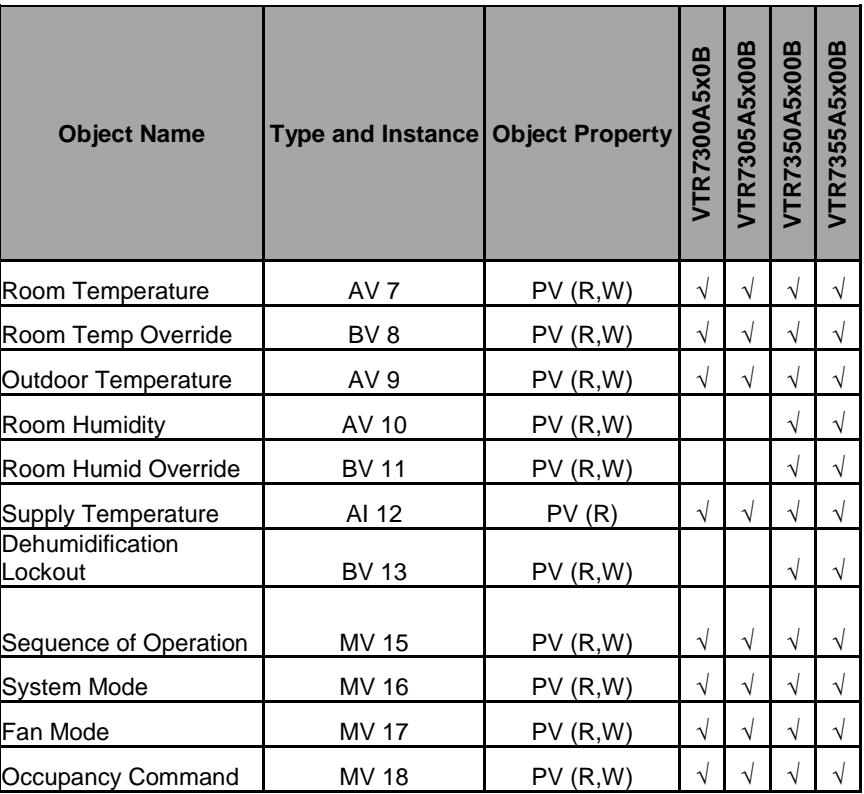

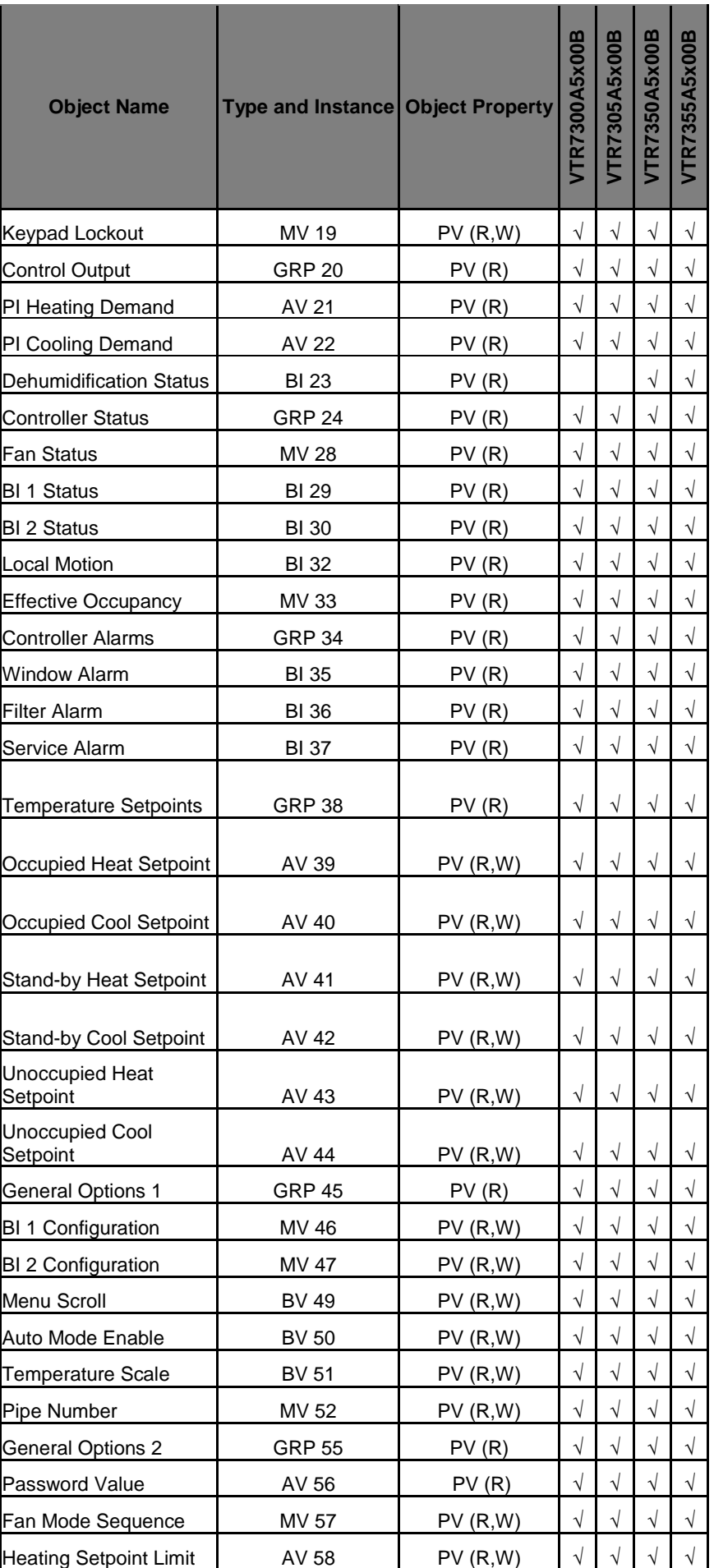

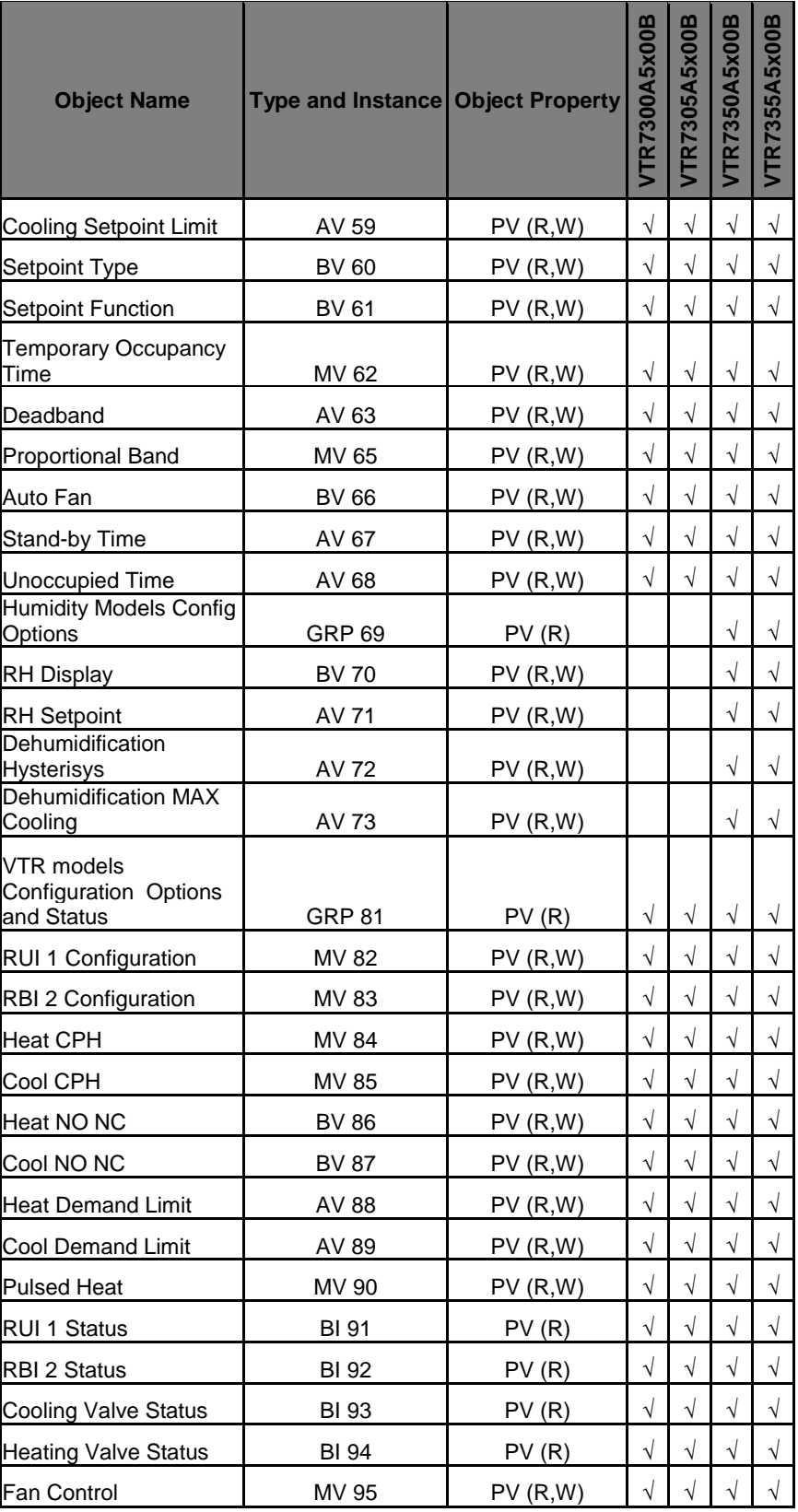

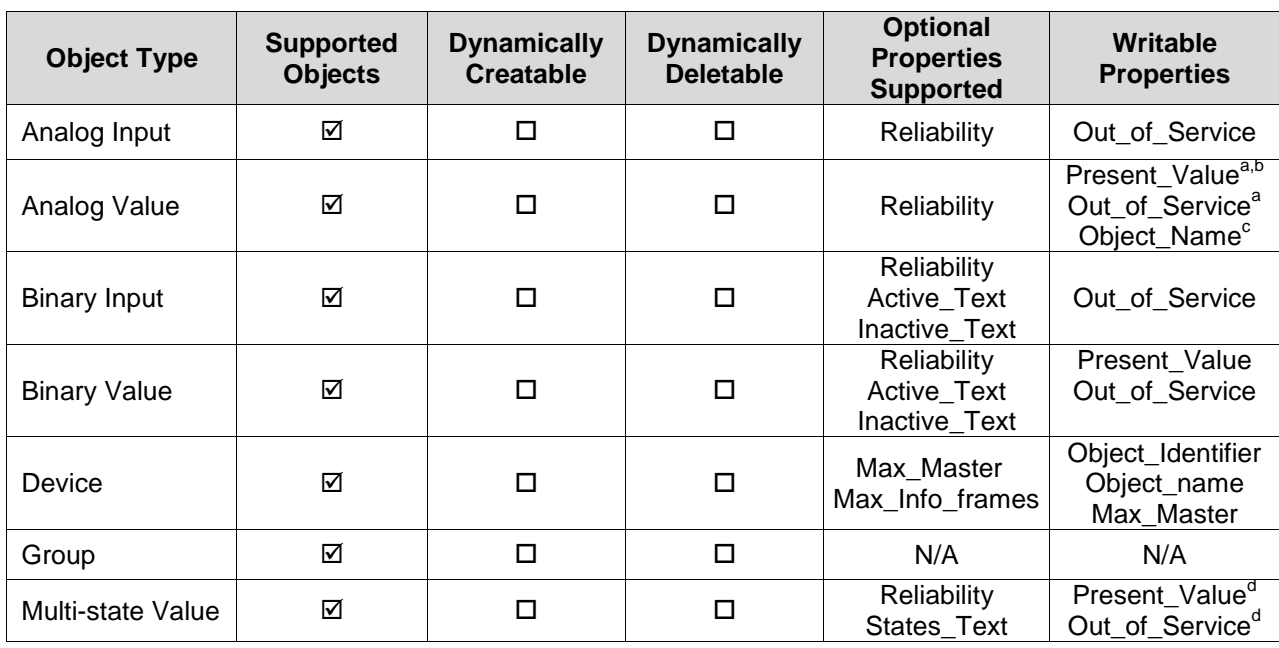

a : Present\_Value and Out\_of\_Service properties are writable for every AV objects except :

- $\triangleright$  PI Heating Demand (AV21)
- $\triangleright$  PI Cooling Demand (AV22)
- b : Present\_Value property for Room Temperature (AV7) and Room Humidity (AV10) is writable only if Room Temp Override (BV8) is enabled and Room Humidity Override (BV11) is enabled respectively.
- c : Object\_Name property is writable for the following object only :
	- $\triangleright$  Room Temperature (AV7)
- d : Present\_Value and Out\_of\_Service properties are writable for every MV objects except :
	- $\triangleright$  Output 2 (MV26)
	- $\triangleright$  Output 1 (MV27)
	- $\triangleright$  Fan Status (MV28)
	- Effective Occupancy (MV33)

## **List of Proprietary Properties**

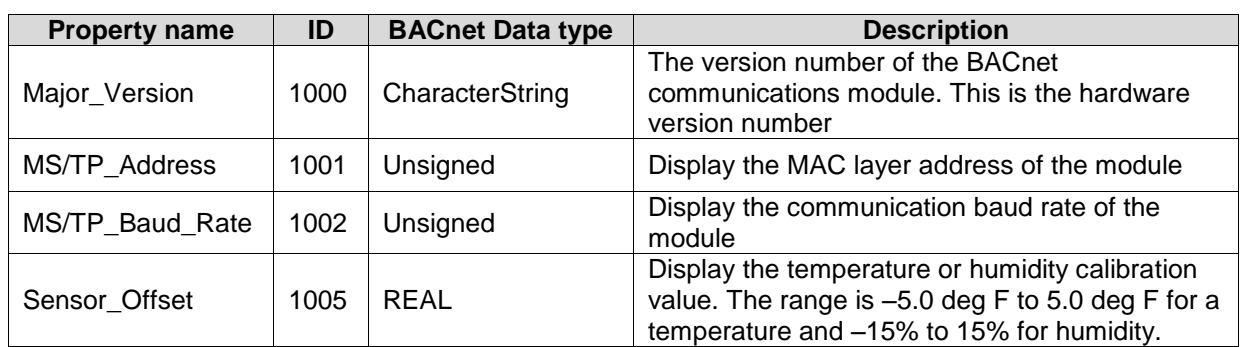

# **List of Property Value Range Restrictions**

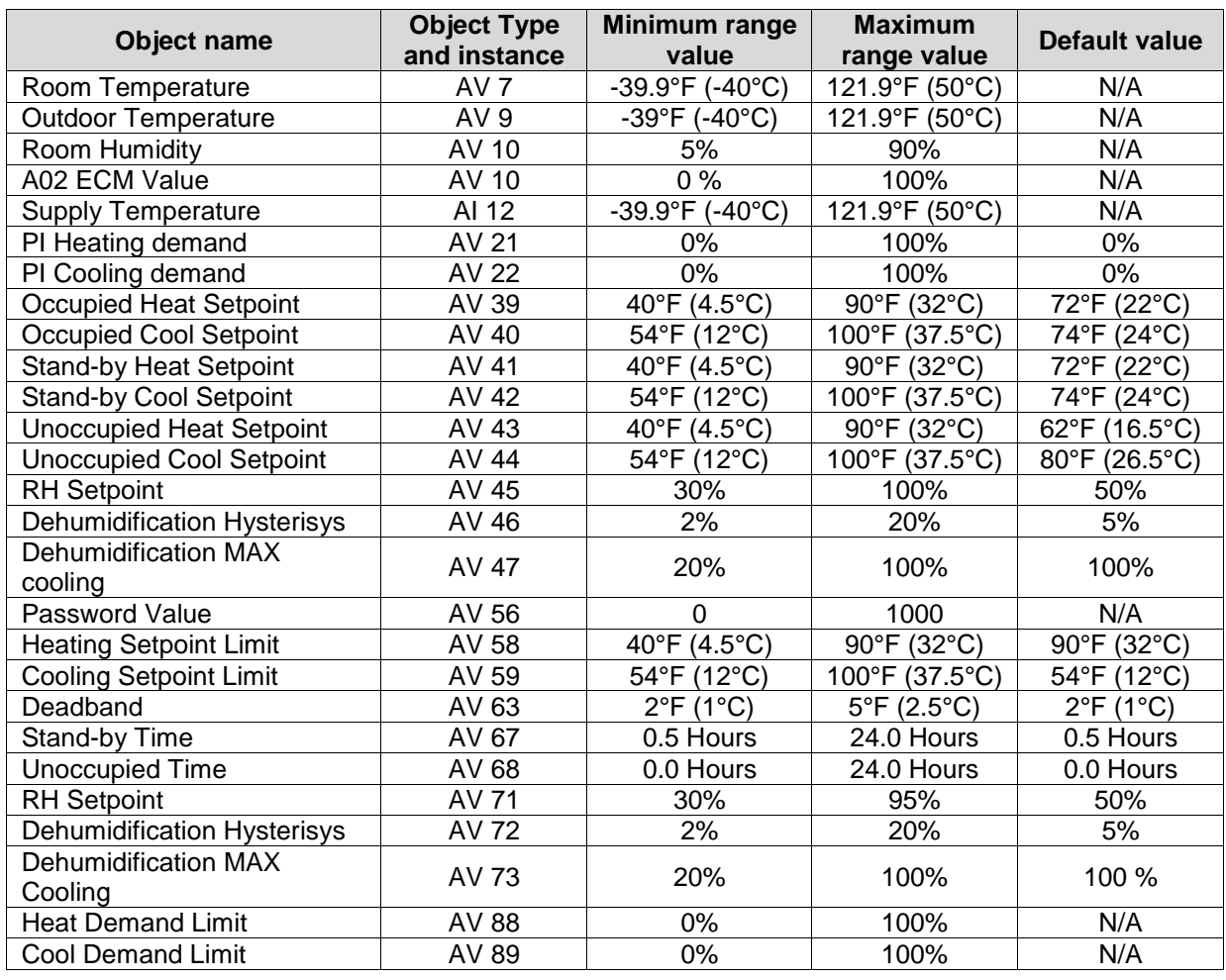

**List of Property Enumeration Sets for BV Objects and BI Objects** 

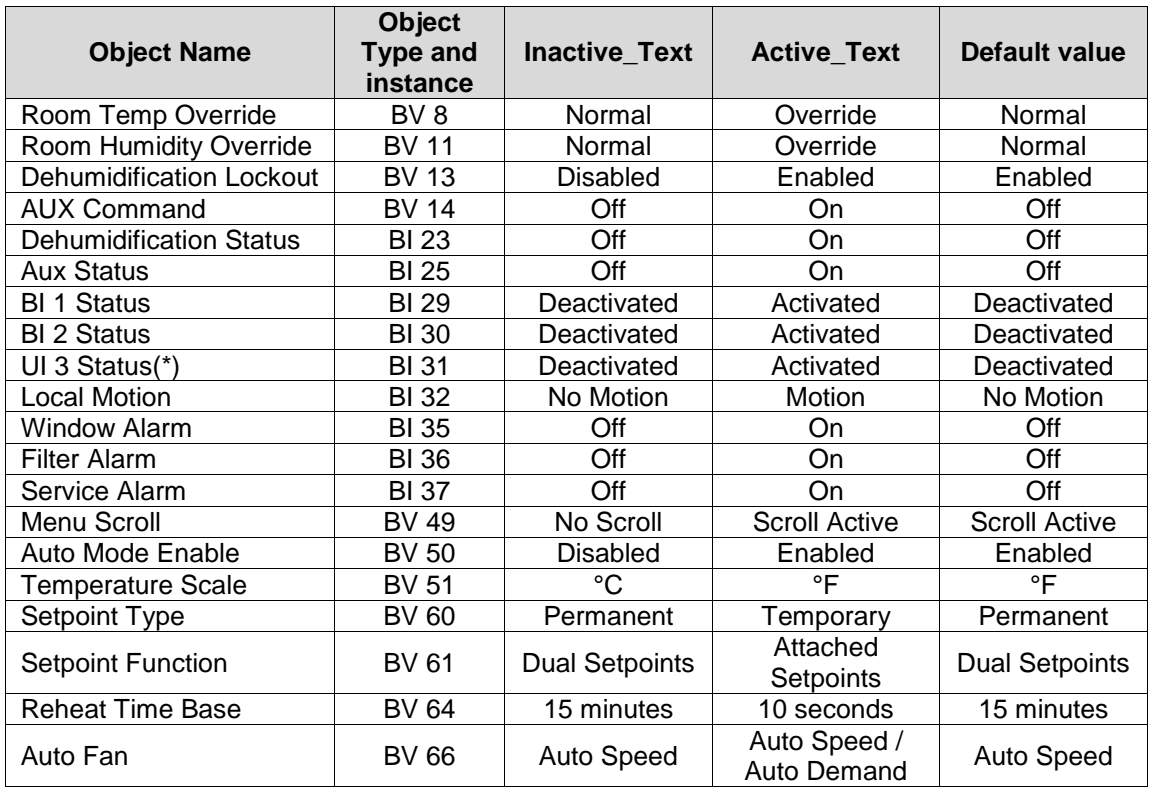

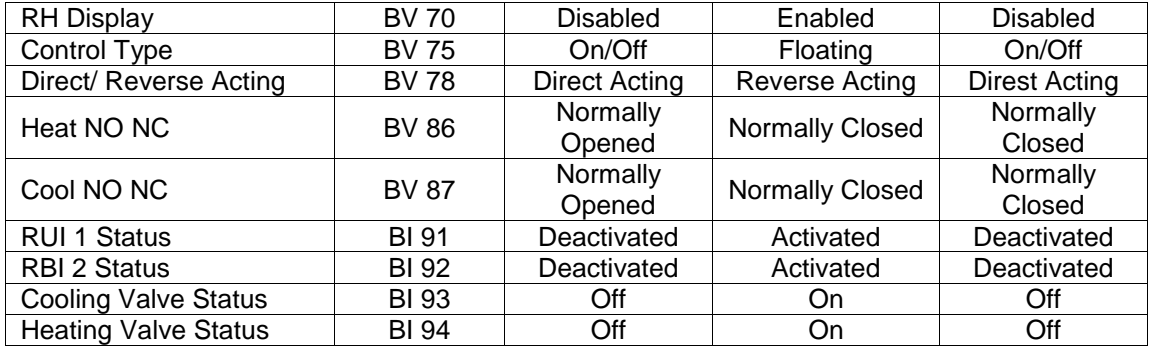

(\*) This object will be linked to the value of the 'UI 3 Configuration' object. When the 'UI 3 Configuration' object value is 0, 3 or 4, the value will be set to 'Deactivated'

#### **List of Property Enumeration Sets for MV Objects**

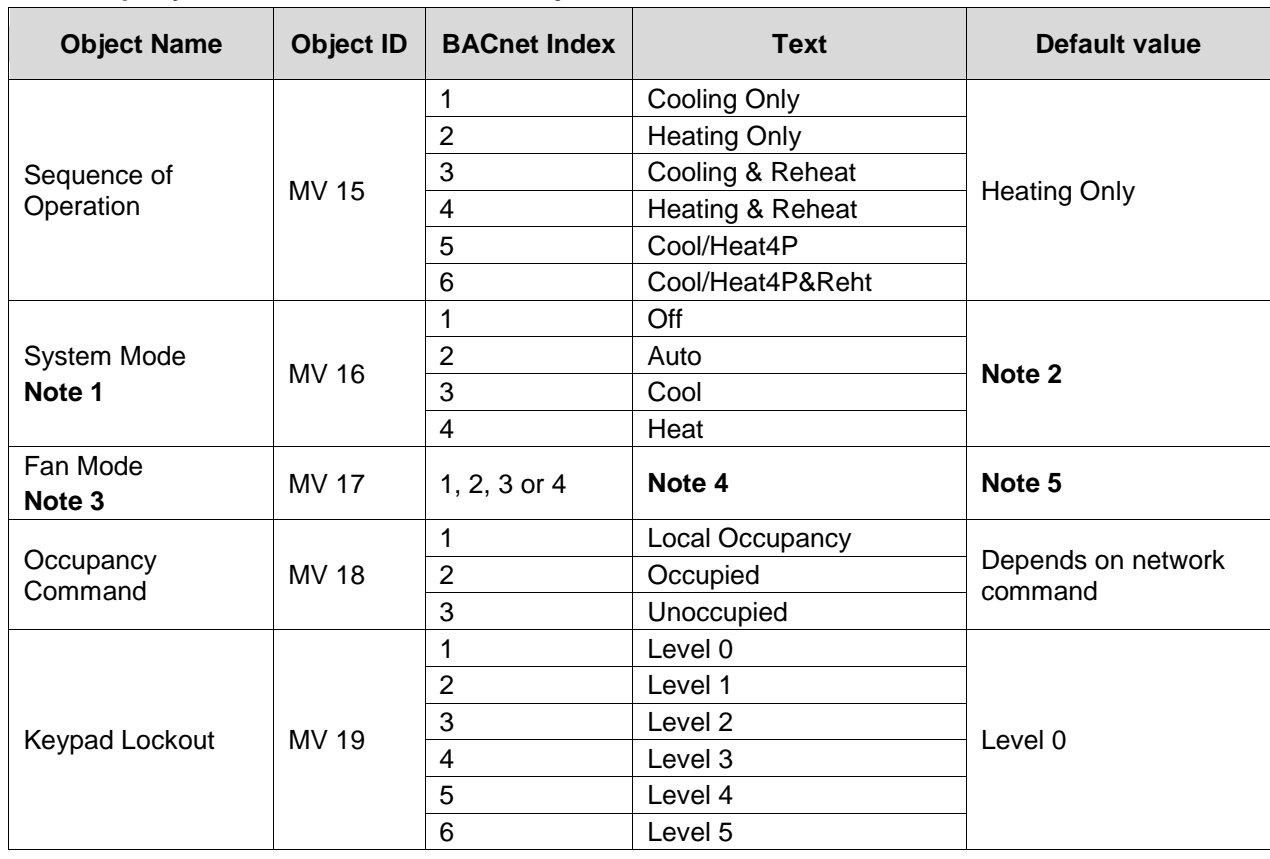

**Note 1** Enumeration sets for MV16 depends on Sequence of Operation (MV15) value upon device discovery. If required enumeration is not present, set MV15 to desired value and rediscover MV16 object. Available enumeration will now reflect required configuration.

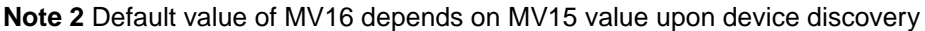

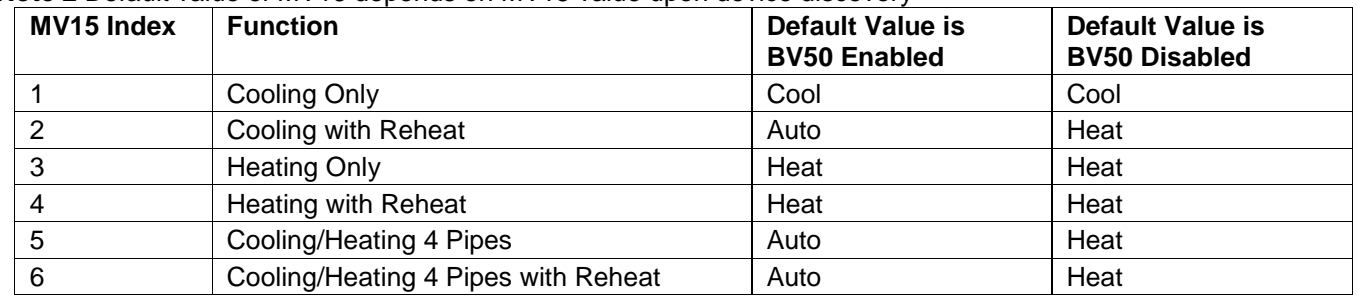

**Note 3** Enumeration sets for MV17 depends on Fan Mode Sequence (MV58) value upon device discovery. If required enumeration is not present, set MV58 to desired value and rediscover MV17 object. Available enumeration will now reflect required configuration.

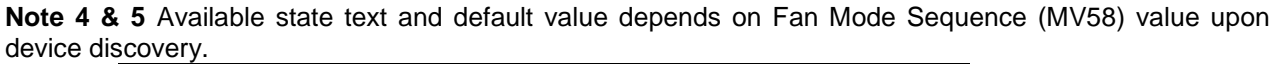

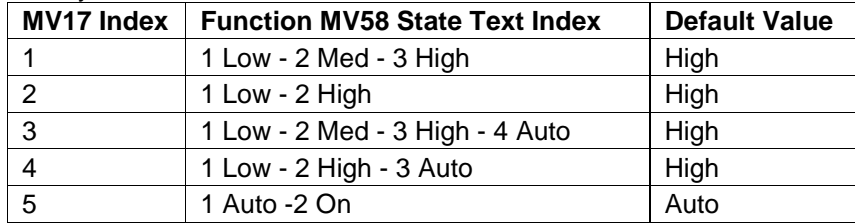

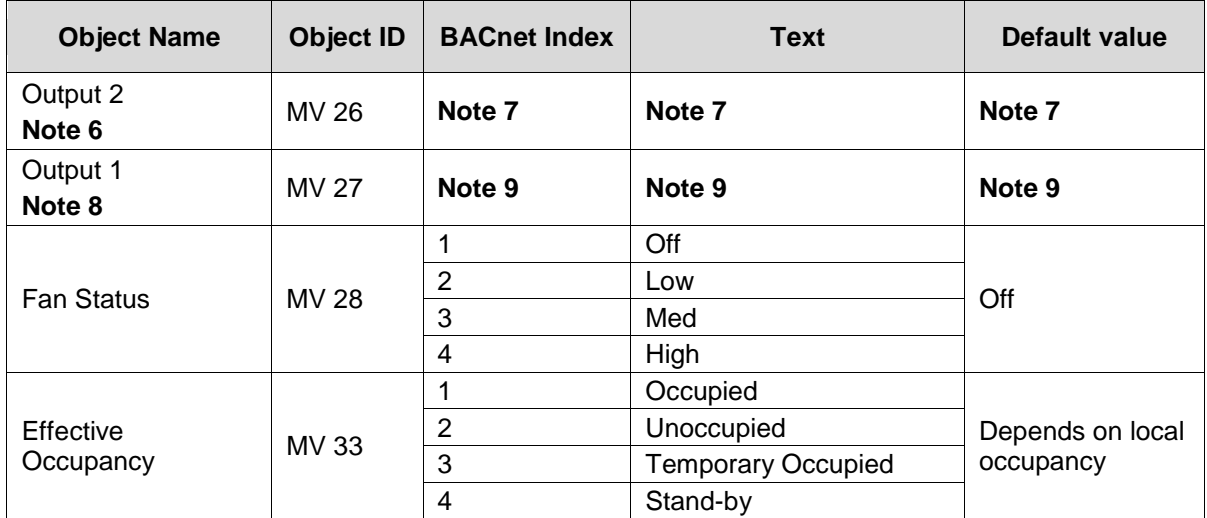

**Note 6** Enumeration sets for MV26 depends on Control Type (BV75) value and Pipe Number (MV52) value upon device discovery. If required enumeration is not present, set BV75 and MV52 to desired value and rediscover MV26 object. Available enumeration will now reflect required configuration.

**Note 7** Available object name, state text and default value depends on Control Type (BV75) value and Pipe Number (MV52) upon device discovery.

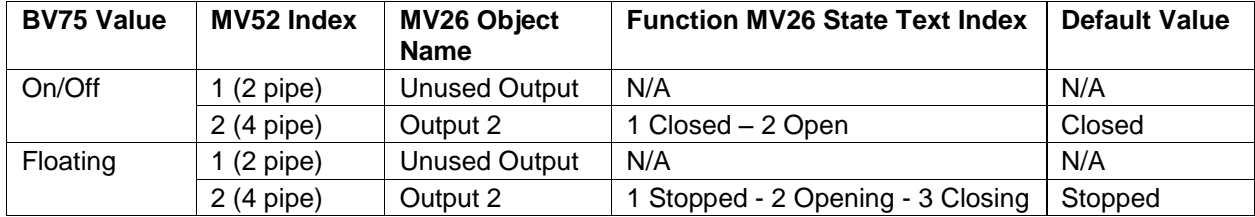

**Note 8** Enumeration sets for MV27 depends on Control Type (BV75) value and Pipe Number (MV52) value upon device discovery. If required enumeration is not present, set BV75 and MV52 to desired value and rediscover MV27 object. Available enumeration will now reflect required configuration.

**Note 9** Available object name, state text and default value depends on Control Type (BV75) value and Pipe Number (MV52) upon device discovery.

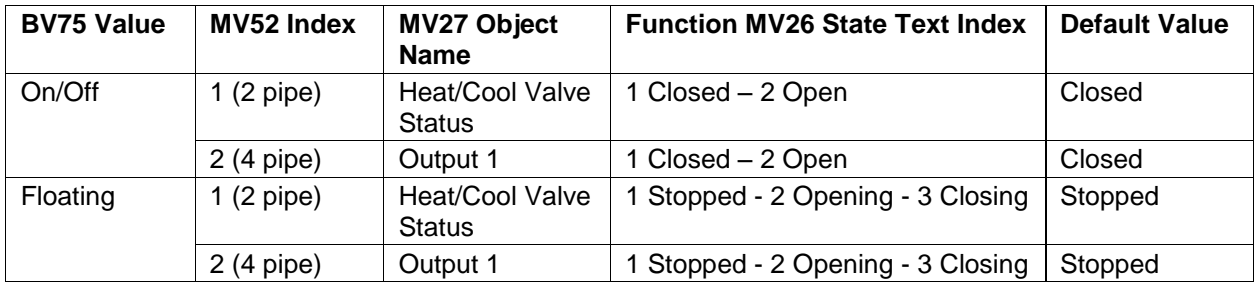

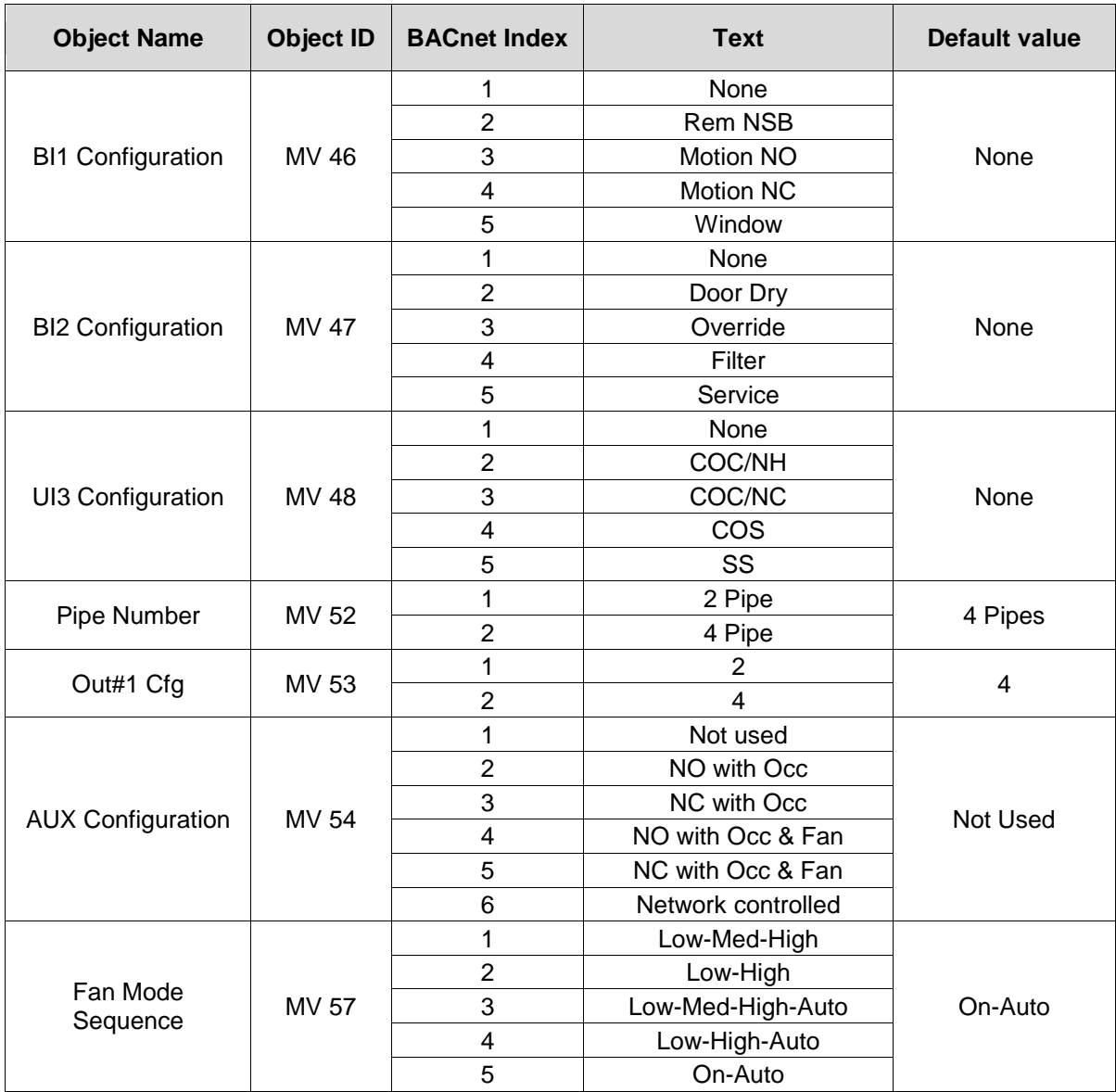

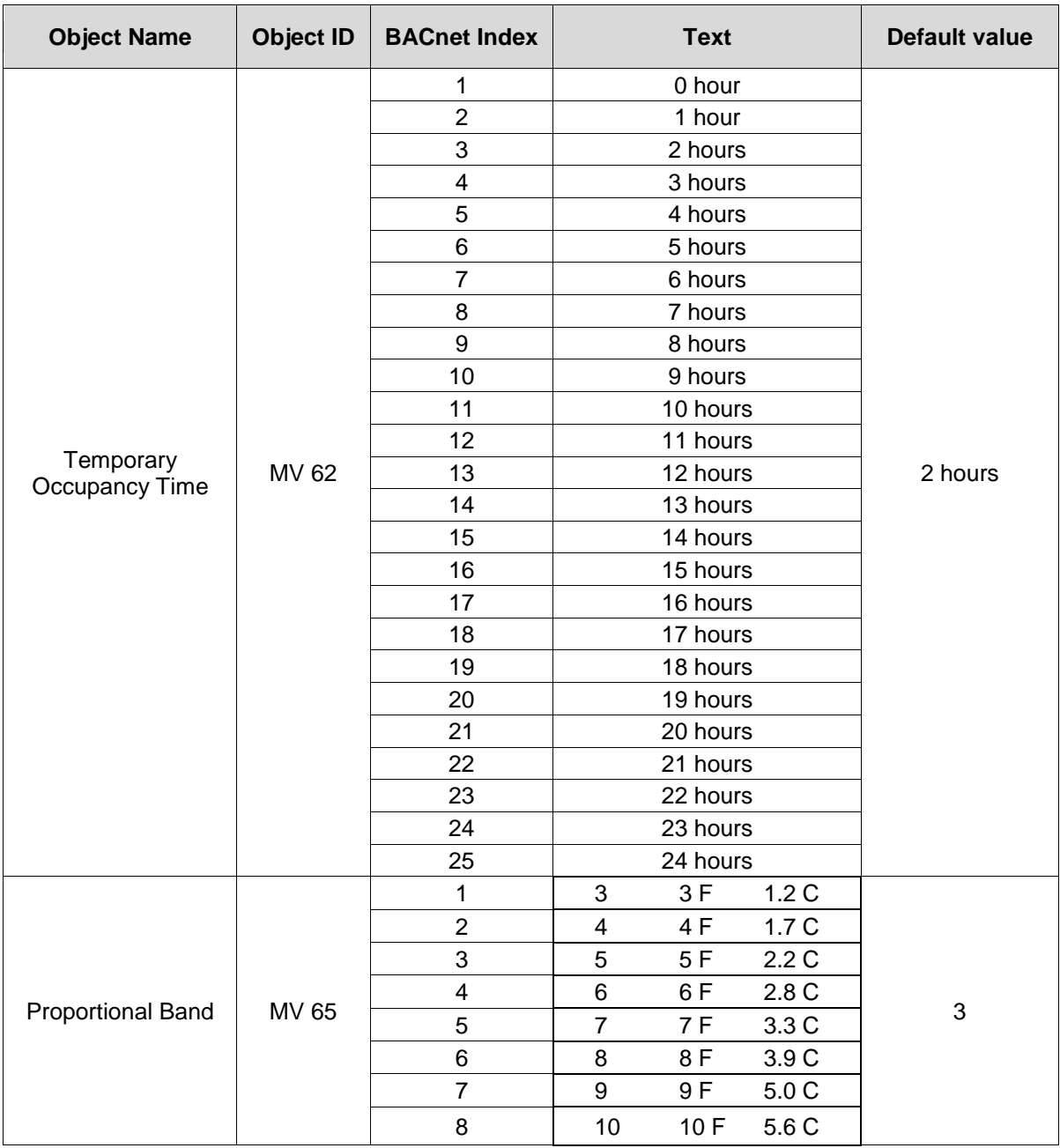

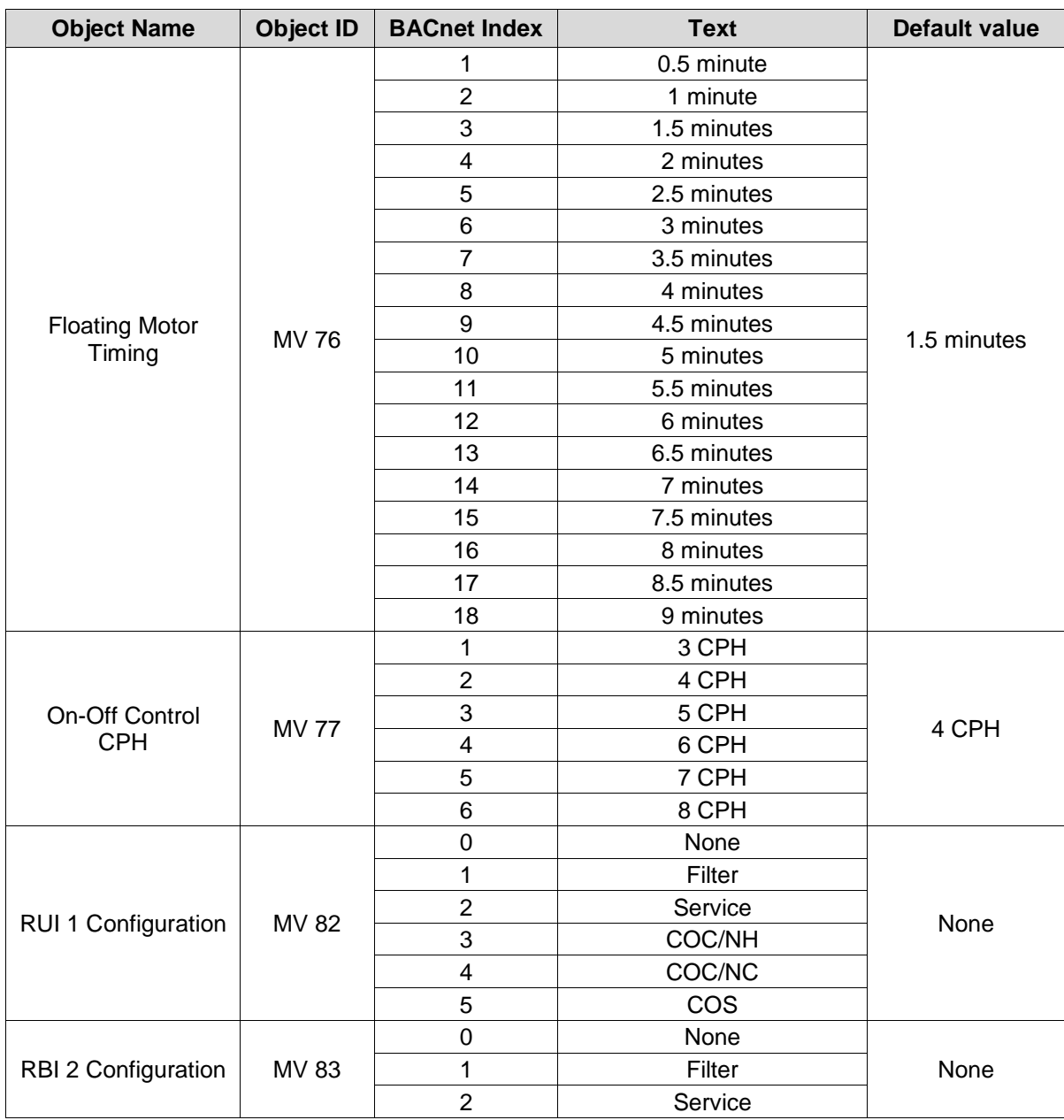

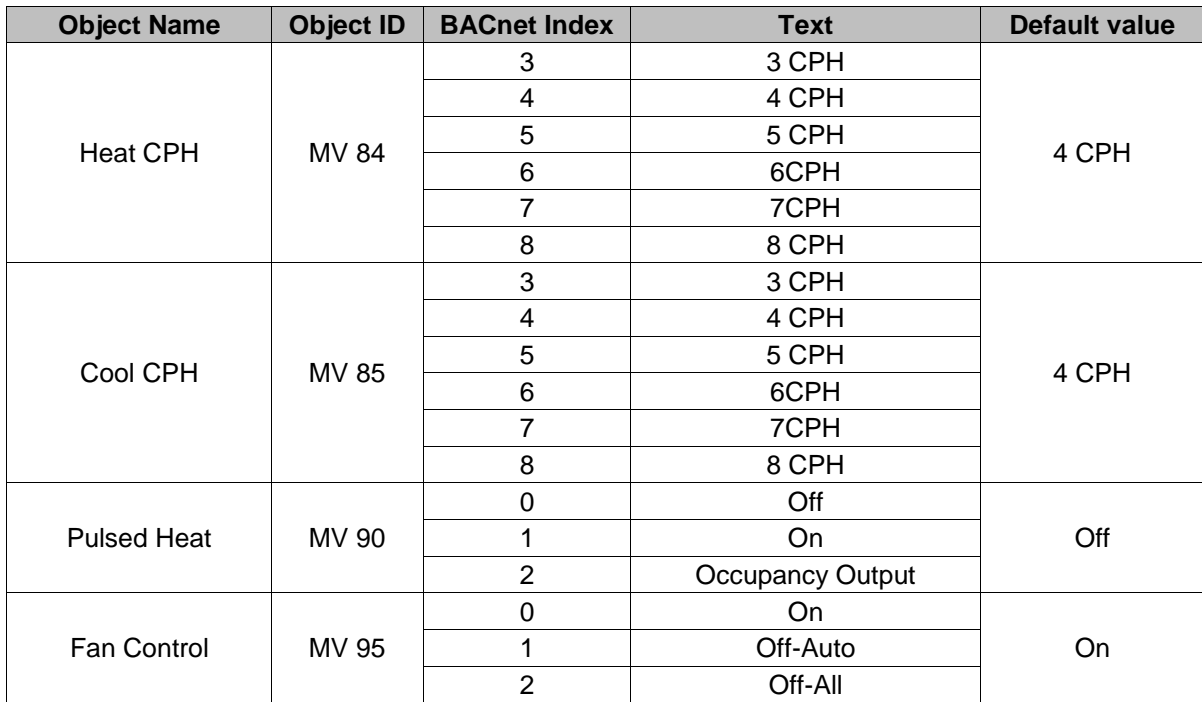

#### **Integration – Global Commands**

The following figure shows which objects from the thermostat can be monitored and commanded from the BAS front-end.

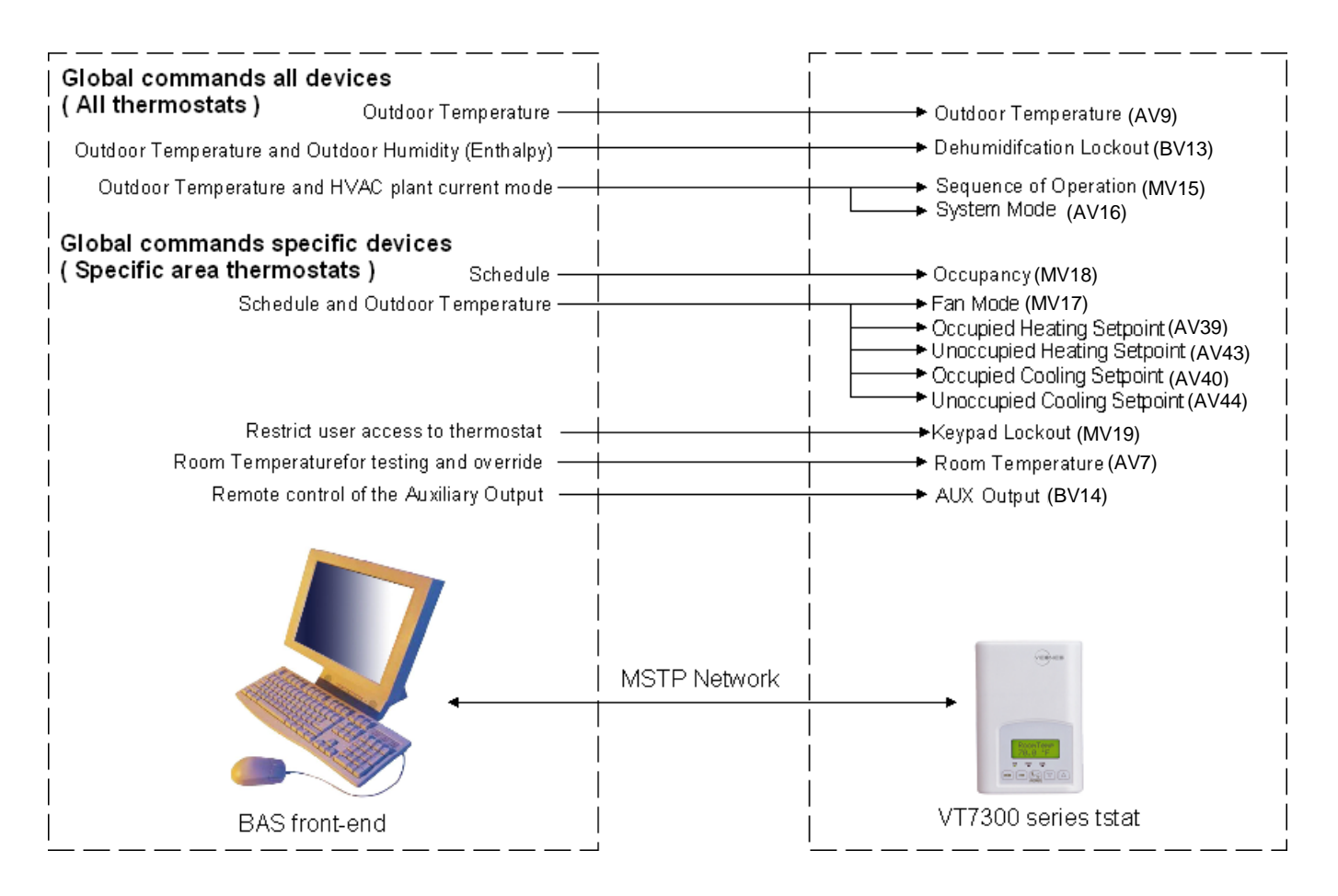

#### **Global Command Control Level <b>Device Level Device Level**

Figure 1: Global commands from a BAS front-end to a typical VT7300 series thermostat

## **VT7200X Integration – Graphic User Interface (GUI) objects**

The following objects should be typically used in a GUI:

- $\triangleright$  Room Temperature (AV7);
- Occupied and Unoccupied Heat Setpoints (AV 39 and AV43);
- Occupied and Unoccupied Cool Setpoints (AV 40 and AV34);
- ▶ Outdoor Temperature (AV 9);
- $\triangleright$  Supply Temperature (AI12) (If available);
- ▶ Occupancy Command (MV18);
- $\triangleright$  System Mode (MV16);
- $\triangleright$  Output 2 (MV26);
- $\triangleright$  Output 1 (MV28);
- $\triangleright$  PI Heating Demand (AV21)
- $\triangleright$  PI Cooling Demand (AV22)
- $\triangleright$  Window Alarm (BI 35);
- $\triangleright$  Filter Alarm (BI 36);
- $\triangleright$  Service Alarm (BI 37);

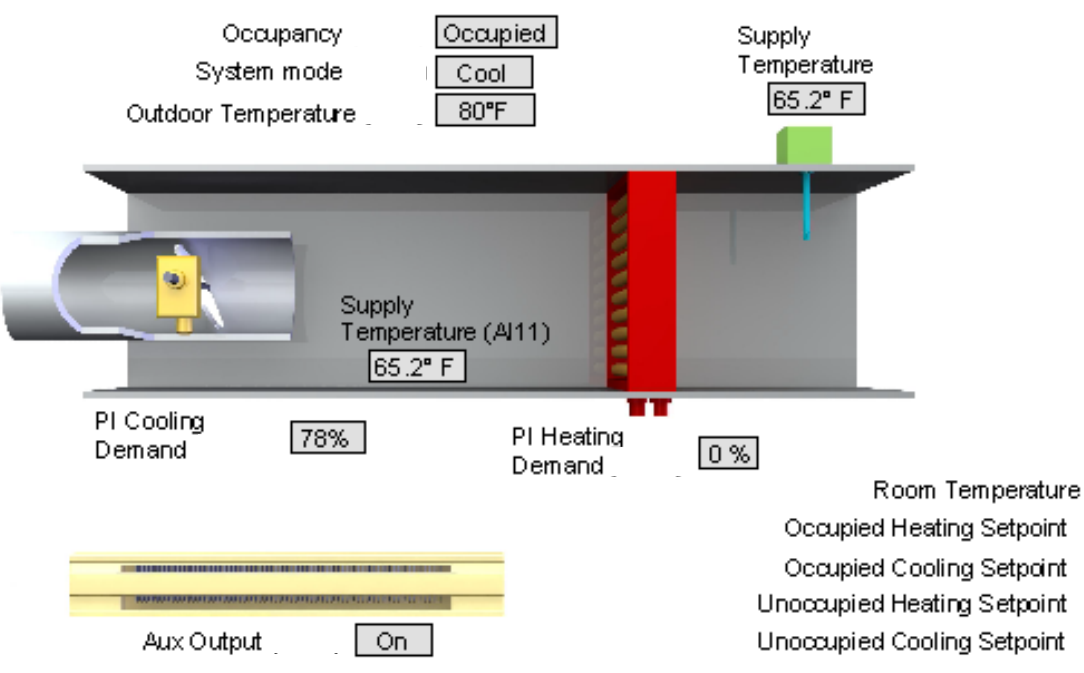

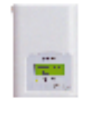

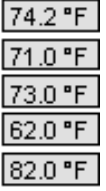

## **VT73xxX Integration – Graphical User Interface (GUI) Objects**

The following objects should be typically used in a GUI:

- $\triangleright$  Room Temperature (AV7);
- Occupied and Unoccupied Heat Setpoints (AV 39 and AV43);
- Occupied and Unoccupied Cool Setpoints (AV 40 and AV34);
- $\triangleright$  Room Humidity (AV10) (If available);
- ▶ Room Humidity Setpoint (AV 71) (If available);
- $\geq$  Outdoor Temperature (AV 9);<br> $\geq$  Supply Temperature (AI12) (If
- Supply Temperature (AI12) (If available);
- $\triangleright$  Occupancy Command (MV18);
- System Mode (MV16);
- $\triangleright$  Fan Mode (MV17);
- Fan Status (MV28);
- $\triangleright$  Output 2 (MV26);
- $\triangleright$  Output 1 (MV28);
- $\triangleright$  PI Heating Demand (AV21)
- $\triangleright$  PI Cooling Demand (AV22)
- $\triangleright$  Window Alarm (BI 35);
- $\triangleright$  Filter Alarm (BI 36);
- $\triangleright$  Service Alarm (BI 37);

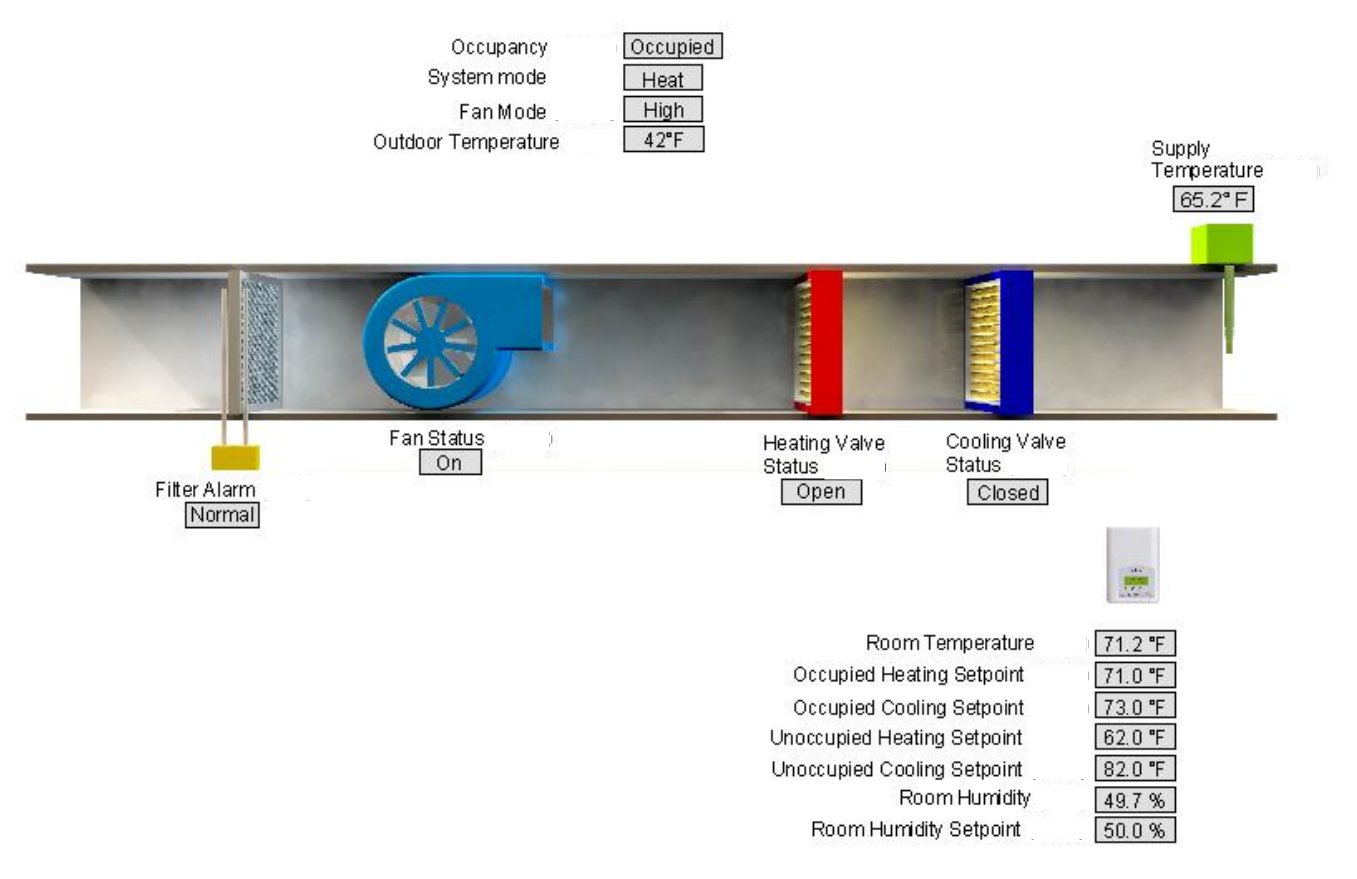

Figure 2: Example of a graphical user interface

## **Configuration Objects**

The following objects and group objects should be typically used for configuration purposes:

- General Options 1 Group GRP 45 and its complete list of objects;
- General Options 2 Group GRP 55 and its complete list of objects;
- $\triangleright$  Humidity Models Config Options Group GRP 69 and its complete list of objects;
- > Output Configuration Options Group GRP 74 and its complete list of objects.

If your BAS allows you to remove objects, Viconics recommends removing all configuration objects once your setup is complete. This will prevent unnecessary network polling and traffic.

#### **Wiring guide**

#### **Overview**

Viconics uses EIA-485 as the physical layer between their devices and supervisory controllers

For clarity we will use the term "Device" to represent any product with an active EIA-485 network connection, including Viconics and non-Viconics controllers.

#### **Summary Specifications:**

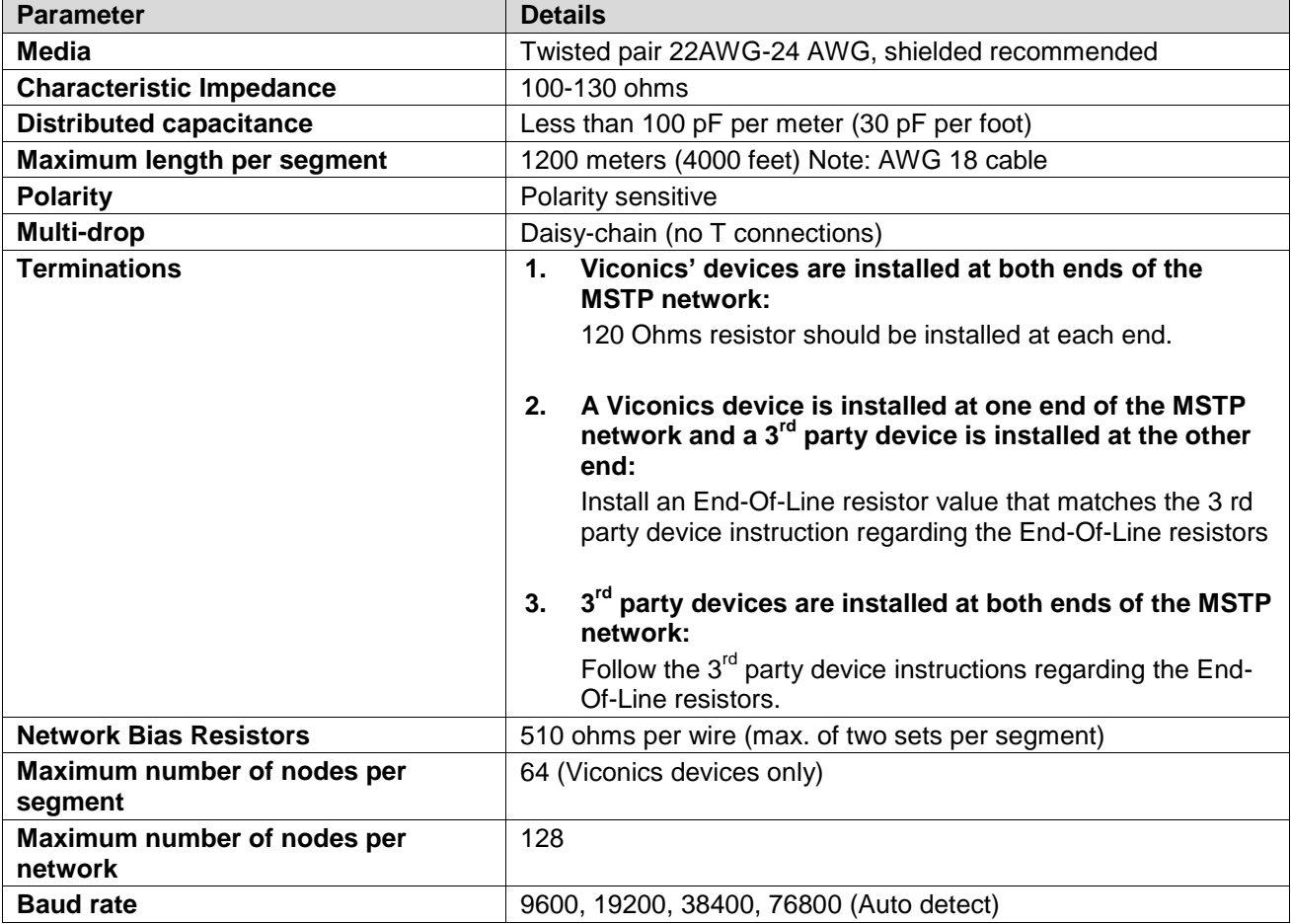

#### **Table 1: Summary of Specifications for a Viconics' EIA-485 Network**

## **Cable Type**

Viconics recommends the use of balanced 22-24 AWG twisted pair with characteristic impedance of 100- 130 ohms, capacitance of 30 pF/ft or lower. A braided shield is also recommended.

### **Impedance**

A value based on the inherent conductance, resistance, capacitance and inductance that represent the impedance of an infinitely long cable. The nominal impedance of the cable should be between 100Ωand 120Ω. However using120Ω will result in a lighter load on the network.

## **Capacitance (pF/ft)**

The amount of equivalent capacitive load of the cable, typically listed in a per foot basis. One of the factors limiting total cable length is the capacitive load. Systems with long lengths benefit from using low capacitance cable (i.e. 17pF/ft or lower).

#### **Network Configuration**

EIA-485 networks use a daisy chain configuration. A daisy chain means that there is only one main cable and every network device is connected directly along its path.

Figure 3 illustrates two improper network configurations and the proper daisy chain configuration.

Other methods of wiring an EIA-485 network may give unreliable and unpredictable results. There are no troubleshooting methods for these types of networks. Therefore, a great deal of site experimentation may have to be done, making this a difficult task with no guarantee of success. Viconics will only support daisy chain configurations.

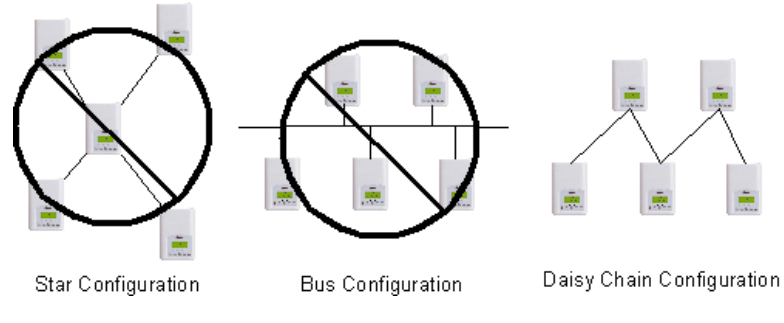

Figure 3: Three different network configurations: star, bus, and daisy chain. Only the daisy chain configuration is correct for an EIA-485 network.

#### **Maximum Number of Devices**

A maximum of 64 nodes is allowed on a single daisy chain segment. A node is defined as any device (Panel, Zone, Repeater, etc) connected to the RS485 network. Terminators do not count as a node.

To determine the number of nodes on a network, add the following:

- $\triangleright$  One node for each device, including main panels
- $\triangleright$  One node for each repeater on the chain

For the example in Figure 4, we have one node for the main Panel, plus 4 for the controllers, for a total of 5 nodes.

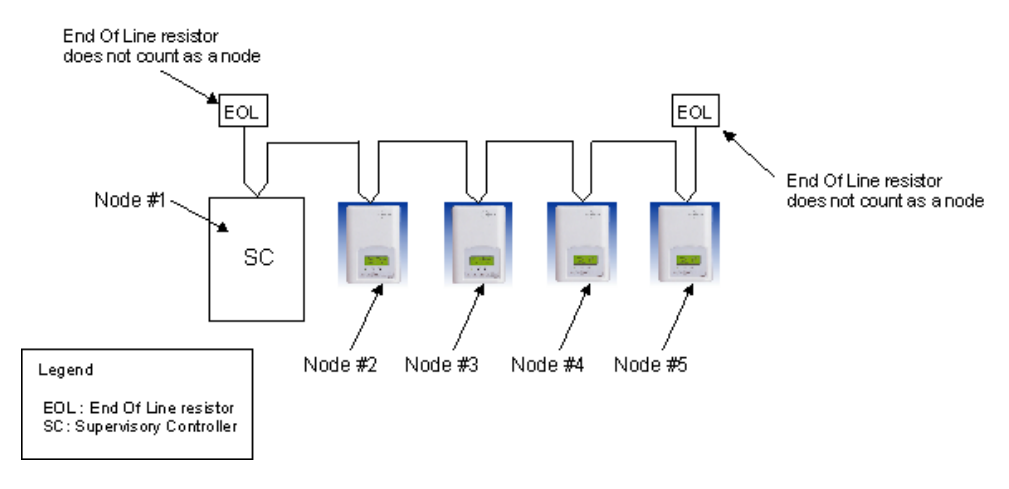

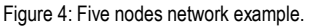

If you have more than 64 devices, then repeaters are required to extend the network.

## **Maximum Cable Length**

The maximum length of a chain is related to its transmission speed. The longer the chain, the slower the speed. Using proper cable, the maximum length of an EIA-485 daisy chain is 4000-ft (1200 m). This will only work reliably for data rates up to 100,000 bps. Viconics' maximum data rate is 76,800 bps.

If you require a maximum network length of more than 4000 feet, then repeaters are required to extend the network.

#### **EIA-485 Repeaters**

If you have more than 64 devices, or require a maximum network length of more than 4000 feet, then repeaters are required to extend the network. The best configuration is to daisy chain the repeaters to the main panel. From each of these repeaters, a separate daisy chain will branch off. Figure 5 demonstrates a valid use of repeaters in an EIA-485 network.

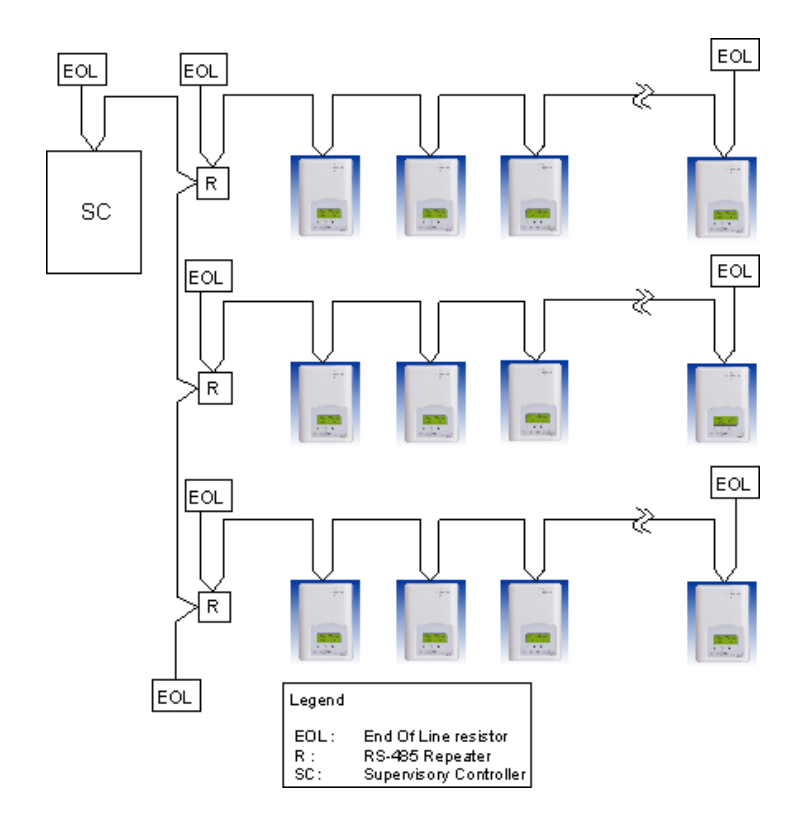

Figure 5: Correct usage – repeaters are daisy chained to the supervisory controller and separate daisy chains branch from each repeater.

Do not install repeaters in series, as this may result in network reliability problems. Figure 6 demonstrates an incorrect use of a repeater in an EIA-485 network.

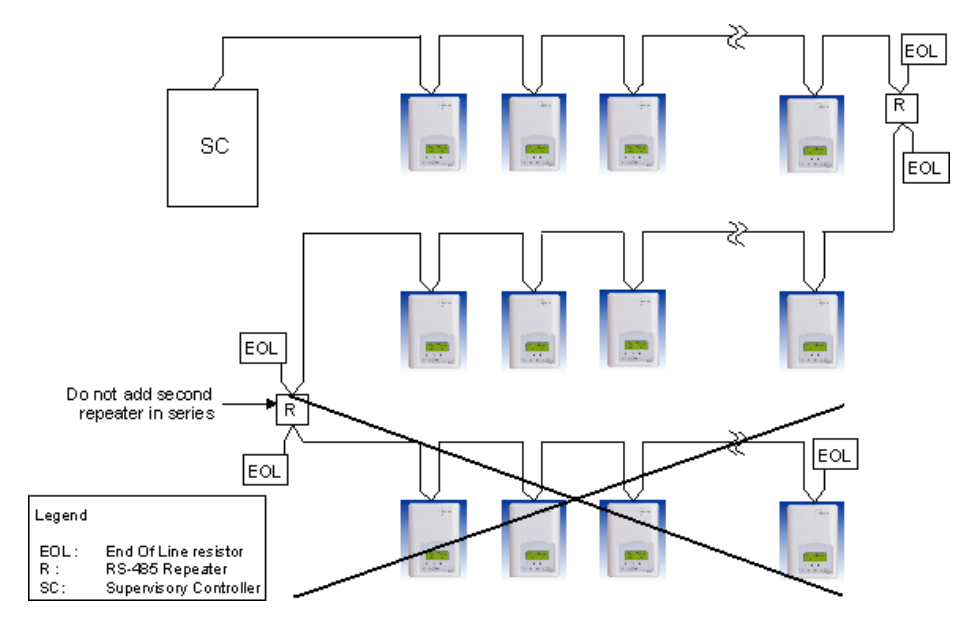

Figure 6: Incorrect usage – the second repeater in series may result in an unreliable system

### **End Of Line (EOL) Resistors**

MS/TP network must be properly terminated. For daisy chain configurations, you must install an EOL resistor at each end of the daisy chain. Depending on your MSTP network configuration, the resistance value of the EOL resistor may change:

- **Viconics' devices are installed at both ends of the MSTP network:** 120 Ohms resistor should be installed at each end.
- **A Viconics device is installed at one end of the MSTP network and a 3rd party device is installed at the other end:**

Install an End-Of-Line resistor value that matches the 3rd party devices instructions regarding its EOL resistor value;

 **3 rd party devices are installed at both ends of the MSTP network:** Follow the 3rd party devices instructions regarding its EOL resistor value.

#### **Network Adapter**

The polarity of the connection to the cable is important. From one module to the other it is important that the same colored wire be connected to "plus" or "+" and the other colored wire be connected to the "minus" or "-". Figures 7 shows the proper MS/TP connections and the location of the Status LED. This Status LED may help to troubleshoot network problems.

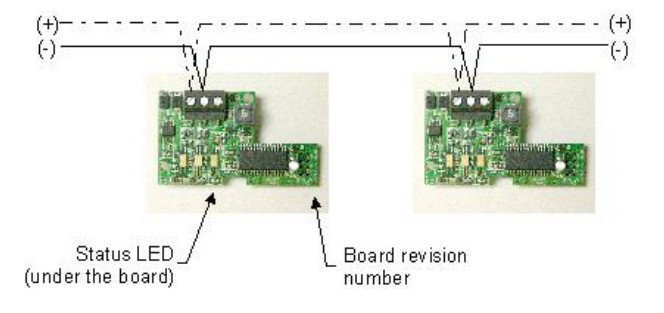

Figure 7: Correct MS/TP connections and location of a Status LED on a BACnet module

**IMPORTANT NOTE:** The Ref terminal should **NEVER** be used to wire shields. The 2 shields from each feed of the network connection to a thermostat should be wired together in the back of the thermostat and properly protected to prevent any accidental connection to the ground.

The joined shield connection should then be grounded at a SINGLE point on the whole segment. More than one ground connection to a shielded wire may induce ground loop noises and affect communication.

Table 2 shows the different possibilities with the Status LED behaviour for a BACnet module.

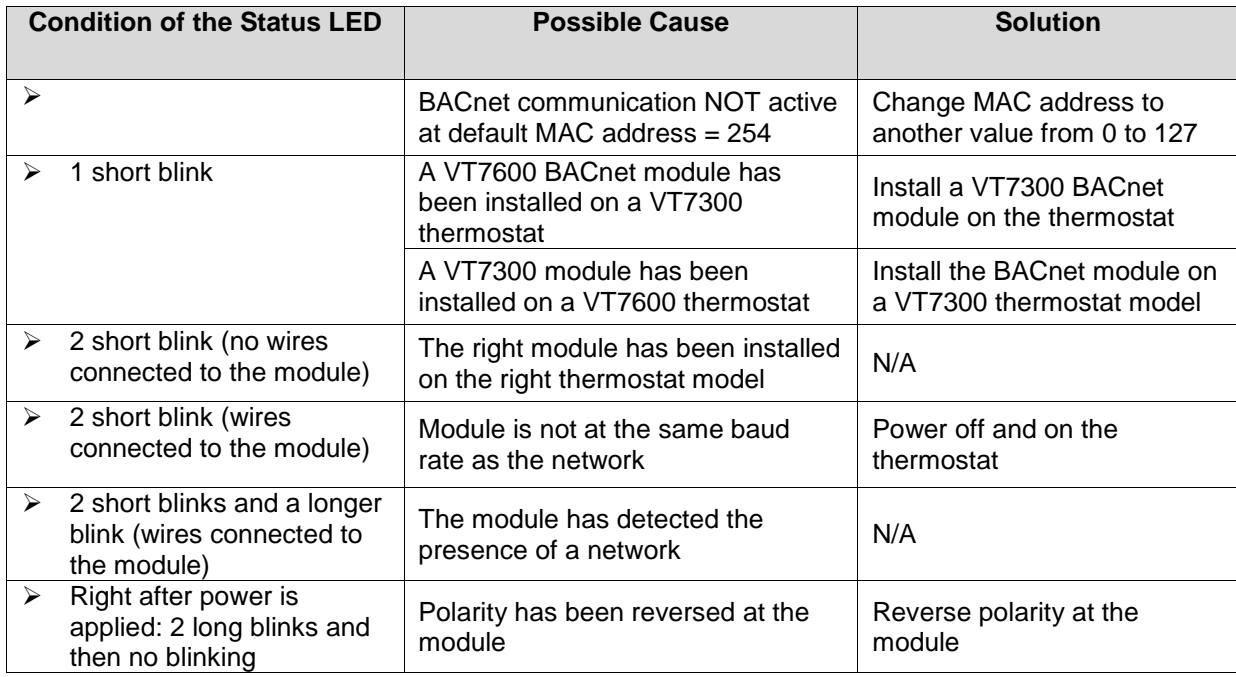

Table 2: Status LED condition and possible solutions

### **Default Device Name and default Device ID**

Default **Device Name** is set to: Model number – MAC:

- $\triangleright$  Where MAC is the current MAC address of the device.
- $\triangleright$  Where Model number is Viconics part number.

The device name will be upgraded as soon as there is a change to the device MAC address.

The Device Name and Device ID properties are writable in Viconics' device object. Both properties can be renamed from any BACnet network management tool as long as the tool itself can write to these properties.

## **VT7200X Models**

Default **Device ID** is set to: 72000 + MAC

 $\triangleright$  Where MAC is the current MAC address of the device.

The device ID will also be upgraded as soon as there is a change to the device's MAC.

For example, when a VT7200F5000B thermostat with a MAC address of 41 is connected to a network, its default Device Name will be VT7200F5x00B-41 and its default Device ID will be 72041.

## **VT73xxX Models**

Default **Device ID** is set to: 73000 + MAC

 $\triangleright$  Where MAC is the current MAC address of the device.

The device ID will also be upgraded as soon as there is a change to the device's MAC.

For example, when a VT7300C5000B thermostat with a MAC address of 63 is connected to a network, its default Device Name will be VT7300C5x00B-63 and its default Device ID will be 73063.

#### **Integrating Viconics' Devices on an MSTP Network**

Before doing any BACnet integration, make sure to have Viconics' PICS (Protocol Implementation Conformance Statement).

This PICS document lists all the BACnet Services and Object types supported by a device and can be found at *www.viconics.com*.

Viconics' devices do not support the COV service. COV reporting allows an object to send out notices when its Present-Value property is incremented by a pre-defined value. Since this is not supported at Viconics' end, special attention should be given to the polling time settings at the Supervisory Controller and Workstation level when using a graphic interface or an application program to read or write to a Viconics' object.

#### **Graphical interfaces**

For example, some graphic interface might poll every data linked to the graphic page on a COV basis. If the 3<sup>rd</sup> party device does not support COV, the graphic interface then relies on a pre-configured polling interval, which is usually in hundredths of milliseconds. Any device containing a monitored object could be subject to network traffic congestion if such a polling interval is used. Viconics strongly recommend a polling interval of 5 seconds minimum for any graphic interface. This becomes even more critical in area graphics where a single representation might poll many devices. If proper poll rate is not respected, devices may be reported offline by certain front end by saturating the traffic handling capacity of BACnet MSTP without COV subscription.

### **Free programmed object or loops**

As for the application program, you might want to read and write any MSTP data on an "If Once" basis or a "Do Every" loop basis instead of reading or writing to a  $3<sup>rd</sup>$  party device's object directly in the program. Otherwise, any read or write request will occur at the Supervisory Controller's program scan rate, which might as well be in hundredths of milliseconds. This can easily bog down a network as single commands can be sent to all ASC devices down the MSTP trunks every hundredth of milliseconds Programs writing to the devices should have a structure similar to the following:

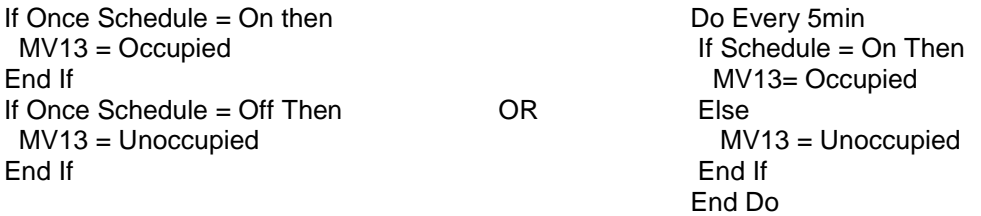

#### **Retries and Timeouts**

Another thing to look for in a BACnet integration is the Device object of the Supervisory Controller (and the Operator's Workstation). This object contains the 2 following required properties:

- 1) Retry Timeout;
- 2) Number of APDU Retries;

1) The Retry Timeout property specifies the time between re-transmissions if the acknowledgement has not been received. When you are experiencing problems with controllers dropping off-line, increasing this value may help.

2) The Number of APDU Retries property specifies the number of times unsuccessful transmissions will be repeated. If the receiving controller has not received the transmission successfully after this many attempts, no further attempts will be made.

For example, if one of the thermostats does not reply to a Supervisory Controller (SC) request, and the SC's Retry Timeout is set to 2000 msec and the Number of APDU Retries is set to 1 (still at the SC level), then the SC will send one other request, 2 sec later. If the MSTP device does not reply, it will be considered Off-line by the workstation.

So having a Retry Timeout value of 10000 msec and a Number of APDU Retries property set to 3 at the SC level may prevent device from dropping Off-line. These properties should also be changed at the Workstation level since the workstation will likely issue requests to any MSTP devices when the graphics are used.

#### **Tips and Things You Need To Know**

- $\triangleright$  Each thermostat is delivered from the factory with the default MAC address set at 254. At this value, the BACnet communication is NOT active and the device will not participate in the token pass either. The local LED status for the communication adapter at this point is one short flash only. To enable the BACnet communication, set the local MAC address configuration property of the thermostat to any valid value from 0 to 127.
- $\triangleright$  After the initial configuration of your device and if your BAS allows you to remove objects, we suggest that you remove all the configuration objects to prevent unnecessary polling of non used objects and to help speed up the network.
- $\triangleright$  All configuration objects are available and accessible locally from the device itself using the local configuration routine. Please refer to the Technical Manual LIT-VT7300-PIR-Exx for details.
- $\triangleright$  In its default mode of operation, the device will automatically match its baud rate to the baud rate of the network. Automatic baud rate detection will occur when the MS/TP communication port is initialized (on power up). If the network speed is changed, the device will keep listening at the previously detected speed for 10 minutes before resuming auto-bauding. Re-powering the devices will force right away auto-bauding.
- Enumeration sets for System Mode MV16 depends on Sequence of Operation (MV15) value upon device discovery. If required enumerations are not present, set MV15 to desired value and rediscover MV16 object. Available enumeration will now reflect required configuration.
- $\triangleright$  Enumeration sets for MV16 depends on Fan Mode Sequence (MV58) value upon device discovery. If required enumerations are not present, set MV58 to desired value and rediscover MV16 object. Available enumeration will now reflect required configuration.
- Enumeration sets for MV26 and MV27 depend on Control Type (BV75) value and Pipe Number (MV52) value upon device discovery. If required enumeration is not present, set BV75 and MV52 to desired value and rediscover MV26 and BV27 object. Available enumeration will now reflect required configuration.
- $\triangleright$  If the device should go off-line, the following binded thermostat parameters will be released:
	- > Room Temperature
	- ▶ Outdoor Temperature
	- $\triangleright$  Occupancy
- $\triangleright$  The BACnet Data Link layer has two key parameters: the device object name and the device object ID. The device object name must be unique from any other BACnet device object name on the BACnet network (i.e. not just the MS/TP sub-network). The device object ID must be unique from any other BACnet device object ID on the entire BACnet network (i.e. not just the MS/TP sub-network).
- $\triangleright$  To assign manually a Room Temperature (AV7) value, users must first enable the Override mode in the Room Temp Override (BV8) object.
- $\triangleright$  To assign manually a Room Humidity (AV10) value, users must first enable the Override mode in the Room Humidity Override (BV11) object.
- Device Name and Device ID properties are writable in Viconics' device object. Both properties can be renamed from any BACnet network management tool as long as the tool itself give access to write to these properties.

## **Troubleshooting Section**

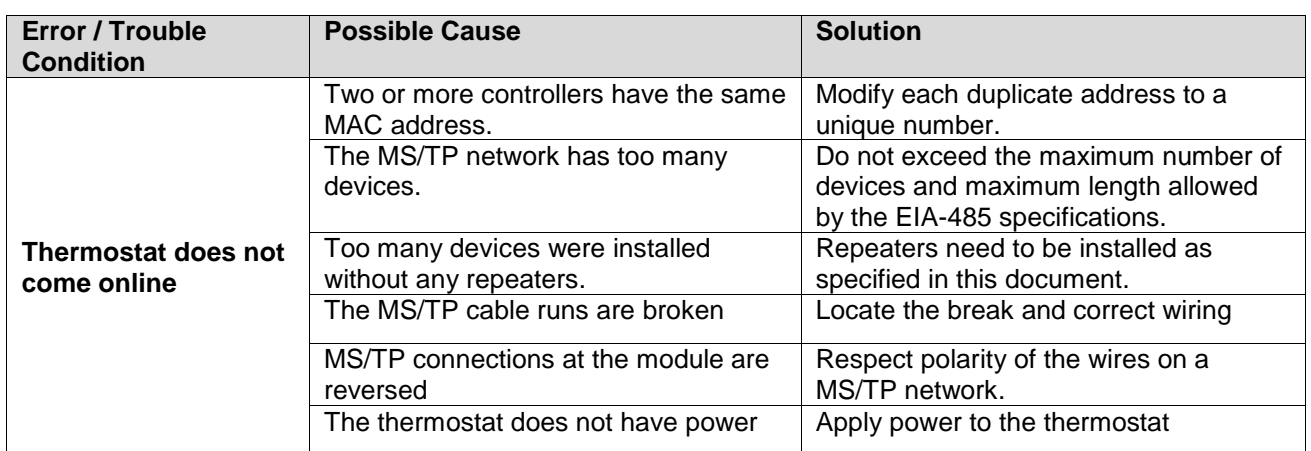